الجـمهوريةالجزائريةالديمقراطيةالشعبية République Algérienne démocratique et populaire

وزارةالتعليمالــعــاليوالبحــثالعــلمــي Ministère de l'enseignement supérieur et de la recherche scientifique

> جــامعةسعددحلبالبليدة Université SAAD DAHLAB de BLIDA

> > كليةالتكنولوجيا Faculté de Technologie

قسمالإلكترونيـك Département d'Électronique

# Mémoire de Master II

Mention Électronique Spécialité Automatique et informatique industrielle

présenté par

BERRADJA Souad & RADIM Messaouda

# Réalisation d'un système de tracking pou la géolocalisation.

(A base d'une carte Arduino-Uno

# Et un module GPRS SIM808)

Proposé par : BENSELAMA Zoubir

Année Universitaire 2017-2018

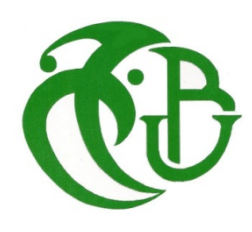

Je dédie ce modeste travail :

A mon très cher père Allah yarahmou A ma trèschèremère que dieu la protègera. A ma trèschèrebelle mère que dieu la protègera. A mes très chers frères et mes trèschèressœurs.

l

Dédicaces

A mon mari et mes enfants Rahil, Imad Eddine, Douaa et Alaa. A mon binôme Berradjasouad.

RadimMessaouda

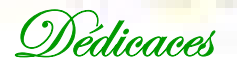

l

l

Je dédie ce modeste travail :

A mes très chers parents Allah yarhamhoum A mon très cher frère Allah yarahmou A ma très chère sœur et à ma très chère amie Fadéla A mes très chers frères A toute ma famille A mon binôme Radimmessaouda

Berradjasouad

# Remerciement

Avant tout développement sur cette expérience, il apparaît opportun de commencer ce projet par des remerciements pour Allah d'abord et à ceux qui nous ont beaucoup appris au cours de ce travail.

Nous adressons nos meilleurs remerciements à notre promoteur Mr Benselama.Z qui nous a tendu la main pour accomplir notre projet et nous lui souhaitons beaucoup de succès et bonheur dans sa vie.

Nous remercions chaleureusement Mr Benselama.M pour leur aide et qui nous ont toujours soutenue et encouragée.

Nous remercions chaleureusement les membres du jury pour l'honneur qu'ils nous ont fait en acceptant d'évaluer notre travail.

Nos salutations à tous les enseignants de la Faculté de l'électronique de l'université de SAAD Dehleb –Blida et spécialement les enseignants de la spécialité automatique et informatique industrielle Master2, sans oublier les étudiants de master2.

Et enfin, nous remercions également tous ceux qui ont participé de près ou de loin à l'élaboration de ce projet.

# Berraja&Radim

# Introduction générale

Pendant la dernière décennie, la vente des GPS a connu une explosion à l'échelleplanétaire. Les applications logicielles et les améliorations matérielles liées à cetteindustrie, ne cessent de proliférer et ce à une vitesse exponentielle.

L'utilisation des réseaux de géolocalisation GPS et GSM, nous permet de vous fournir les informations avec une grande précision en temps réel. Désormais, les systèmes de géolocalisation, et plus précisément le GPS, sont utilisés dans plusieurs domaines, traçage des véhicules, sécurité des individus etc..

Lagéolocalisationest un service très pratique qui séduit de plus en plus d'utilisateurs.

La géolocalisation permet de situer géographiquement un téléphone portable et son utilisateur, pour localiser un téléphone portable, les opérateurs mobiles font appel à deux technologies : le GPS (repérage par satellite), valable uniquement pour les mobiles ayant accès à Internet (smartphone), et le GSM (utilisation des ondes radio). Tous les opérateurs mobiles offrent cette option.

Notre projet consiste à réaliser un système de trackingpour géolocalisation, pour cela on a utilisé une carte Arduino-uno avec une carte de dérivation SIM808 qui va nous permettre de suivre et de localiser le téléphone portable et son utilisateur.

Notre travail contient trois (03) chapitres :

- Premierchapitre : généralité sur les systèmes de géolocalisation.
- Deuxième chapitre :la carte de programmation Arduino-uno et la carte SIM808 .
- Troisième chapitre : la réalisation pratique et la programmation de la carte Arduino.
- Finalement, une conclusion générale qui clôturera notre travail.

#### مــلــخـــــص

يتمثل مشروعنا في إنشاء نظام تتبع تحديد الموقع الجغرافي، استخدمنا فيه بطاقة Uno-Arduinoمع بطاقة تحويل 808SIM - GPRS التي ستمكننا من تعقب وتحديد موقع الهاتف المحمول ومستخدمه.

لتحديد موقع الهاتف المحمول ، يستخدم مشغلو الهواتف المحمولة تقنيتين: نظام تحديد المواقع العالمي (التتبع عبر الأقمار الصناعية) ، وهو صالح فقط للهواتف المحمولة التي تستخدم الإنترنت (الهاتف الذكي) ، و GSM) استخدام الموجات اللاسلكية). جميع مشغلي شبكات الجوال يقدمون هذا الخيار.

#### Résumé

 Notre projet consiste à réaliser un système de trackingpour la géolocalisation, pour cela on a utilisé une carte Arduino-uno avec une carte de dérivation GPRS-SIM808 qui va nous permettre de suivre et de localiser notre téléphone portable et son utilisateur.

 Pour localiser un téléphone portable, les opérateurs mobiles font appel à deux technologies : le GPS (repérage par satellite), valable uniquement pour les mobiles ayant accès à Internet (smartphone), et le GSM (utilisation des ondes radio). Tous les opérateurs mobiles offrent cette option.

#### Abstract :

Our project consists in creating a tracking systemfor geolocation, for which we used an Arduino-Uno card with a GPRS-SIM808 diversion card that will allow us to track and locate our mobile phone and its user.

 To locate a mobile phone, mobile operators use two technologies: GPS (satellite tracking), valid only for mobiles with Internet access (smartphone), and GSM (use of radio waves). All mobile operators offer this option.

#### Table des matières

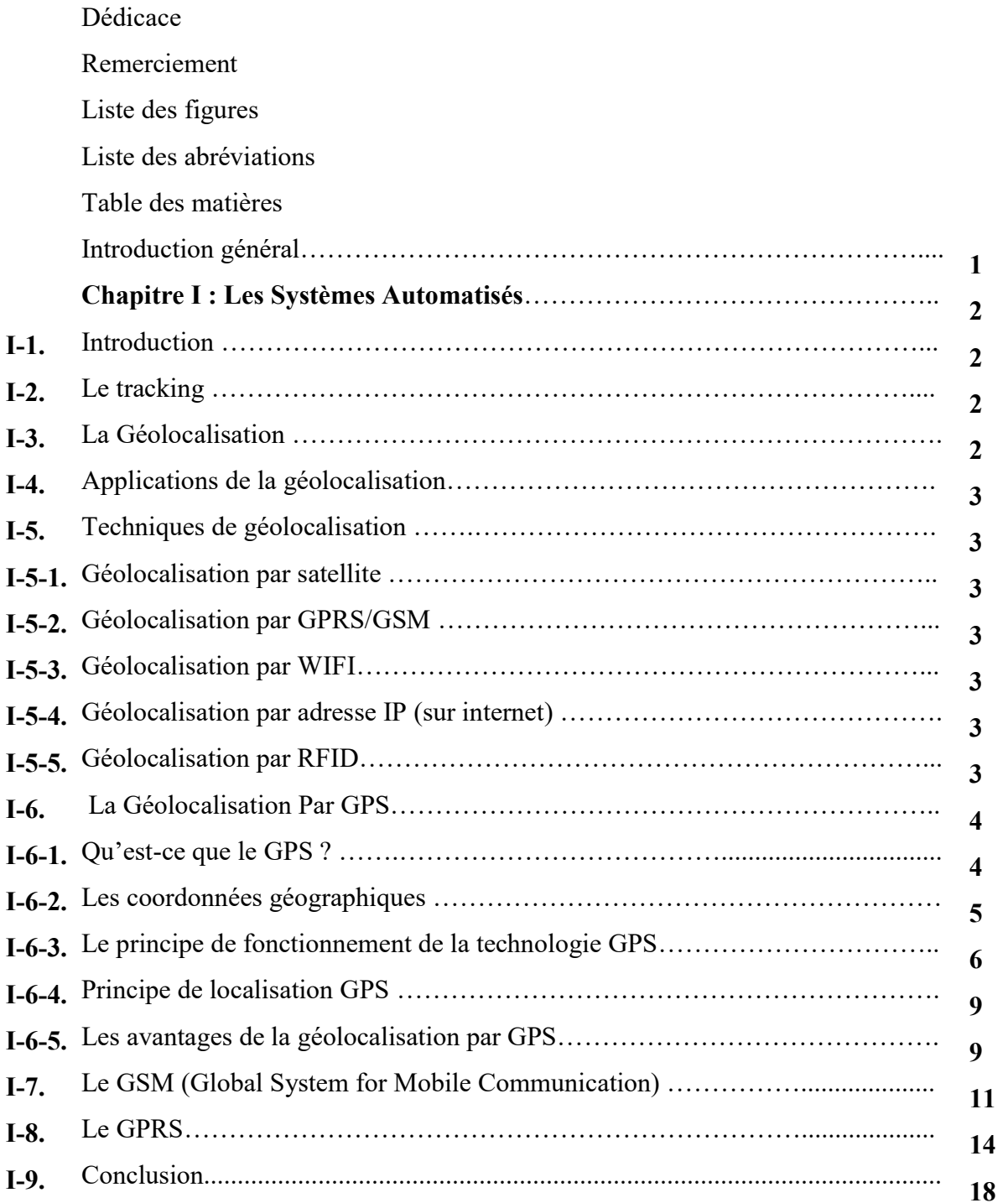

# Chapitre II : La carte de programmation Arduino.

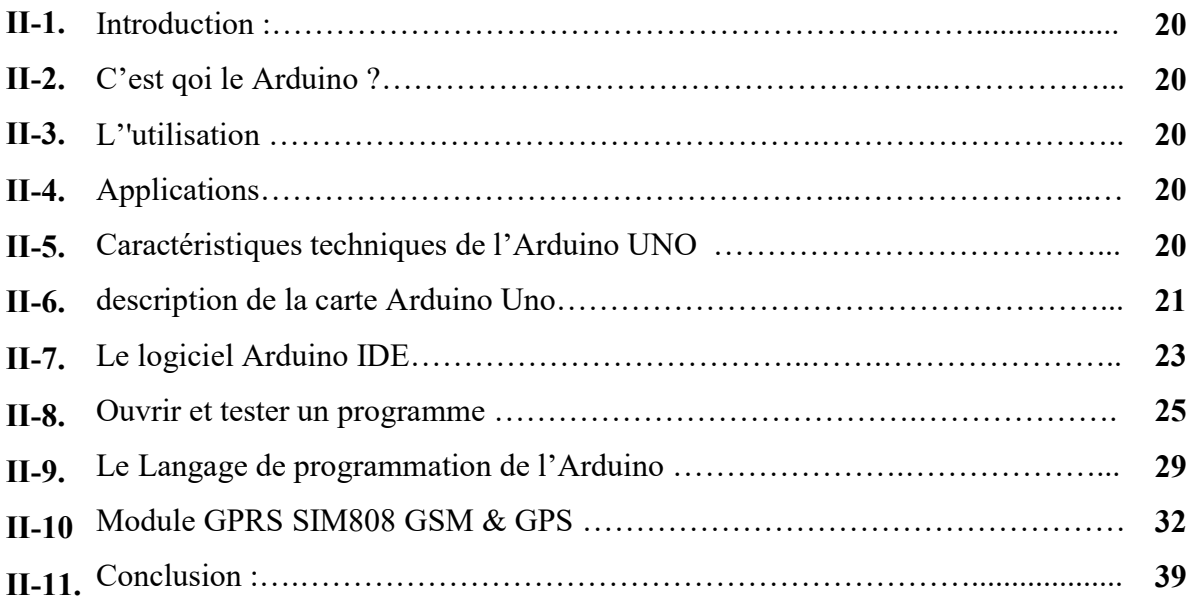

# Chapitre III : Réalisation et programmation de la carte Arduino uno.

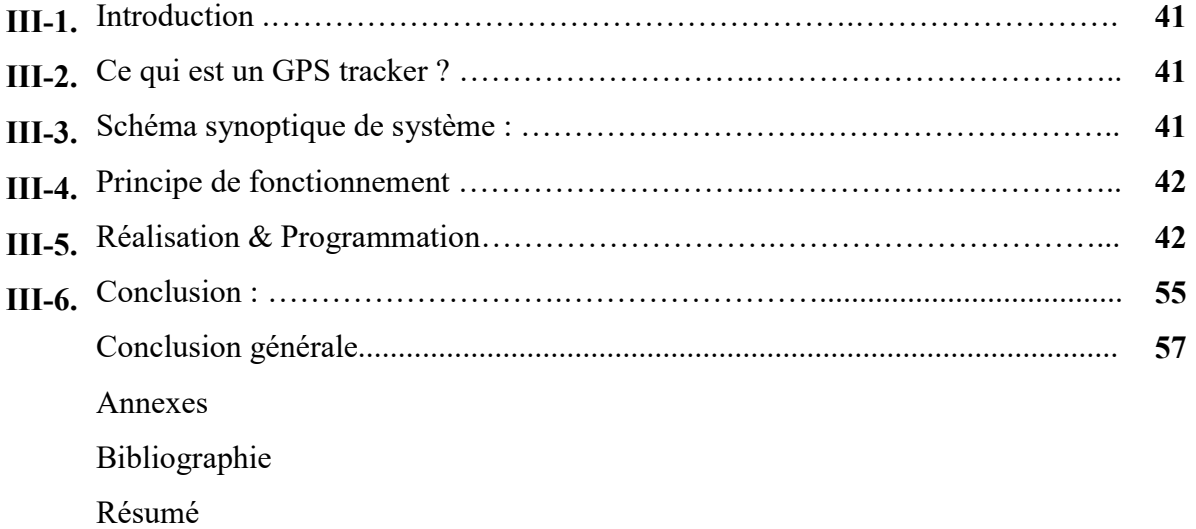

# Liste des abréviations

- GPS « Global Positionning System »
- NAVSTAR«NAVigation System using Time And Ranging»
- GLONASS« GLObalnaïaNAvigatsionnaïaSpoutnikovaïaSistéma »
- GSM « Global System for Mobile communications » .
- GPRS« General Packet Radio Service»
- BTS « Base Transmitter Station »
- BCH « BroadcastChannel »
- WIFI« Wireless Fidelity »
- RFID« Radio Frequency Identification ».
- WGS 84 « World Geodetic System 1984 »
- DGPS «Differential Global Positioning System »
- TCP « Transmission Control Protocol »
- IP « Internet Protocol »
- CSD « Circuit Switched Data »
- SMS« Short Message Service »
- BSS« Base Station System »
- SGSN«Serving GPRS Service Node»
- GGSN«Gateway GPRS Service Node»
- PDP « Packet Data Protocol »
- GTP« GPRS tunneling Protocol »,

# La Liste des Figures :

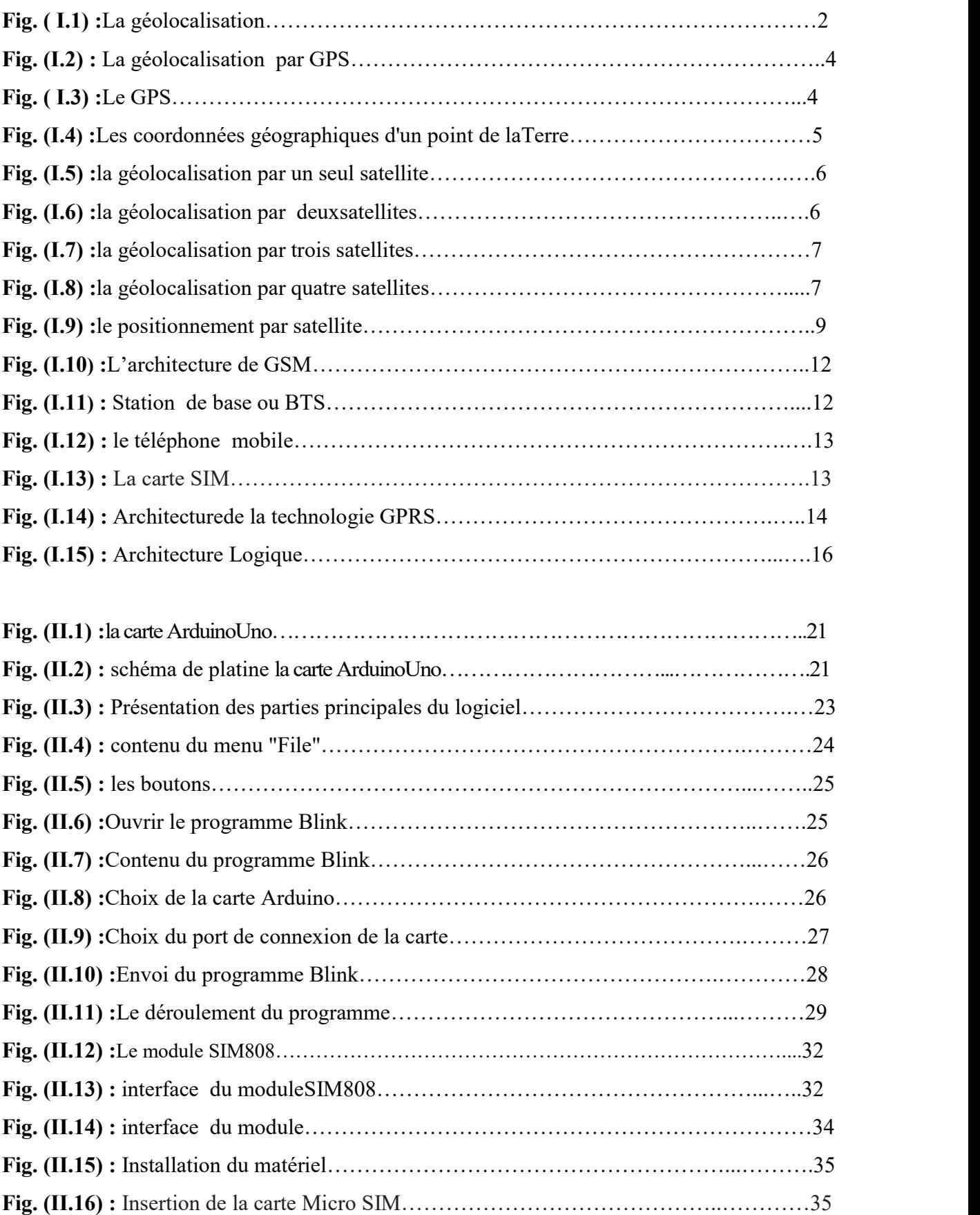

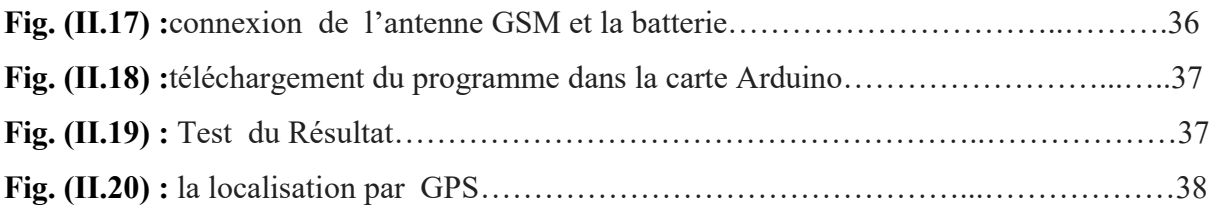

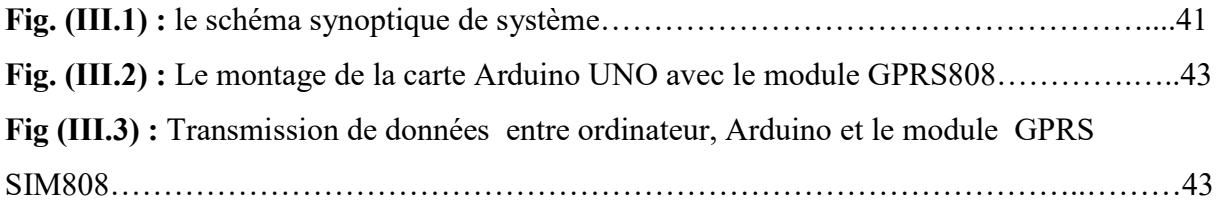

#### I-1. Introduction :

L'objectif de ce chapitre est de définir c'estquoi le tracking, ainsi la géolocalisation précisément la géolocalisation par GPS.

## I-2. Le tracking

#### **Définition**

La définition du terme tracking dépend du contexte dans lequel on l'utilise, même si l'idée global reste la même, celle de suivre quelque chose.

Dans le milieu de la logistique internationale, le tracking désigne un service qui propose certains transporteurs pour permettre à leur client de suivre le trajet d'un colis, d'un conteneur ou autre marchandise à travers la planète. global reste la même, celle de suivre quelque chose.<br>
Dans le milieu de la logistique internationale, le tracking désigne un service qui propose<br>
certains transporteurs pour permettre à leur client de suivre le trajet d'un

analyser le parcours des visiteurs afin de comprendre leur comportement et les amener à un acte (achat ou délivrance d'information dans un formulaire par exemple).

# I-3. La Géolocalisation

#### **Définition**

La géolocalisation est un procédé permettant de positionner un objet, un véhicule, ou une personne sur un plan ou une carte à l'aide de ses coordonnées géographiques.

personne sur un plan ou une carte à l'aide de ses coordonnées géographiques.<br>Cette opération est réalisée à l'aide d'un terminal capable d'être localisé grâce à un **système de** positionnement par satellites positionnement par satellites et un récepteur GPS (Global Positionning System) par exemple, ou par d'autres techniques ; de plus, le terminal est en mesure de publier, en temps réel ou de façon différée, ses coordonnées géographiques latitude/longitude. utilise GPS Généralité

À l'origine, la géolocalisation est la localisation d'un objet sur une carte à l'aide de positions géographiques. On utilise la géolocalisation par GPS pour localiser des mobiles en déplacement.

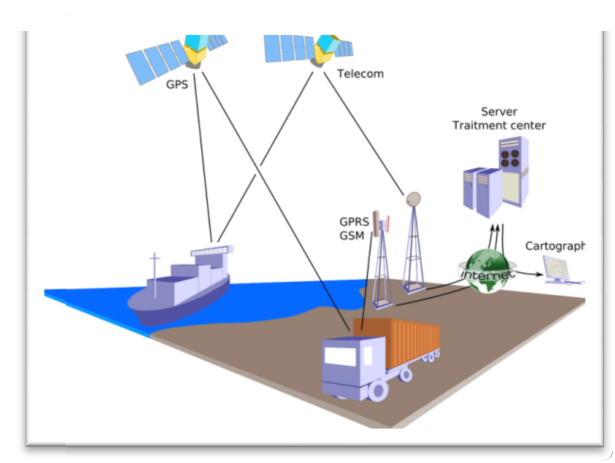

Fig. (I.1) : La géolocalisation.

#### I-4.Applications de la géolocalisation.

- $\triangleright$  Transport de marchandises
- $\triangleright$  Protection de marchandises, véhicules et antivol
- $\triangleright$  Transport de personnes
- $\triangleright$  Suivi et protection de personnes

## I-5. Techniques de géolocalisation

#### I-5-1. Géolocalisation par satellite

La géolocalisation par satellite consiste à calculer la position actuelle d'un appareil mobile sur en coordonnées cartésiennes. Le réseau satellite de positionnement le plus connu est le GPS (Global PositionningSystem), mais aussi le GLONASS.

#### I-5-2. Géolocalisation par GPRS/GSM

Le GSM ou « Global System for Mobile communications » est une norme de transmission téléphonique et numérique utilisée par les téléphones sans fil. Le positionnement par GSM permet d'obtenir une précision allant de 200 mètres à plusieurs kilomètres, selon si le terminal se trouve en milieu urbain ou rural.

#### I-5-3. Géolocalisation par WIFI

La géolocalisation rapprochée via WiFi, réalisée par triangulation, permet de situer des objets ou des personnes, en extérieur comme en intérieur. Sa précision est de l'ordre du mètre, mais dépend du délai et de la puissance des signaux entre l'objet et les bornes WiFi .

#### I-5-4. Géolocalisation par adresse IP (sur internet)

Cette méthode permet de déterminer la position géographique d'un ordinateur ou de n'importe quel terminal connecté à internet en se basant sur son adresse IP

#### I-5-5. Géolocalisation par RFID

La RFID (Radio FrequencyIDentification) a pour objectif l'identification locale d'un objet grâce à une étiquette passive (qui n'émet pas d'informations par elle-même et réagit uniquement à proximité d'un lecteur) ou active (qui émet un signal d'elle-même et permet l'identification sur des distances plus importantes).Suite à l'émission d'un signal de radio fréquence, l'étiquette RFID passive est alors en mesure de fournir ou d'enregistrer de l'information sur l'objet. Cela permet ainsi de déterminer quel objet ou produit traverse un point de passage, où se trouvent les capteurs RFID, mais aussi d'indiquer dans l'étiquette que l'objet est passé par tel point de passage.Les retours sur investissement peuvent être courts mais dépendent du niveau d'intégration de cette technologie tout au long de la chaîne logistique et de paramètres techniques tel que le taux de lecture effectif.

# I-6. La Géolocalisation Géolocalisation Par GPS

Le GPS (Global Positioning System) est un système de positionnement parsatellites conçu par et pour ledépartement de la défense desEtats-Unis. par et pour ledépartement de la défense desEtats-Unis.

Le système GPS donne des informations de temps, de position et de vitesse n'importe où et n'importe quand sur la surface de la terre.

Le premier satellite a été lancé en 1978. Aujourd'hui composé de 24 satellites en orbite à plus de 20 000km, le système est opérationnel depuis 1994. orte quand sur la surface de la terre.<br>emier satellite a été lancé en 1978. Aujourd'hui composé de 24 satellites en<br>000km, le système est opérationnel depuis 1994.

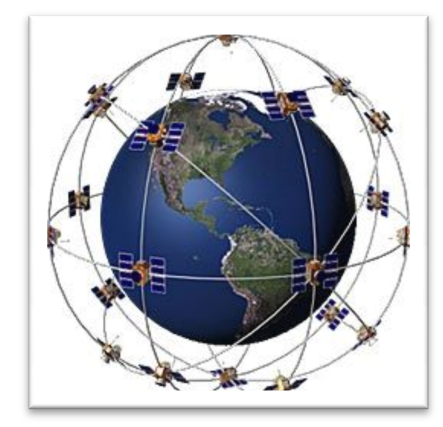

Fig. (I.2) : La géolocalisation par GPS

#### I-6-1. Qu'est-ce que le GPS ?

LeGPS est un équipement technologique permettant de repérer en temps réel tout objet ou personne qui en est équipé grâce à une couverture par satellites. Crée au départ dans un but<br>militaire, l'utilisation de la géolocalisation s'est généralisée au grand public depuis une<br>dizaine d'années avec le développemen militaire, l'utilisation de la géolocalisation s'est généralisée au grand public depuis une dizaine d'années avec le développement massif des réseaux satellitaires, et connait un succès croissant auprès des particuliers comme des professionnels professionnels.

La constellation GPS est constituée de 24 satellites NAVSTAR placés sur 6 orbites circulaires.

- l'altitude de ces satellites : 20184 km. Ils font ainsi un tour d'orbite en 12 h.
- la position de chaque satellite est connue avec une précision  $\leq 1$  m

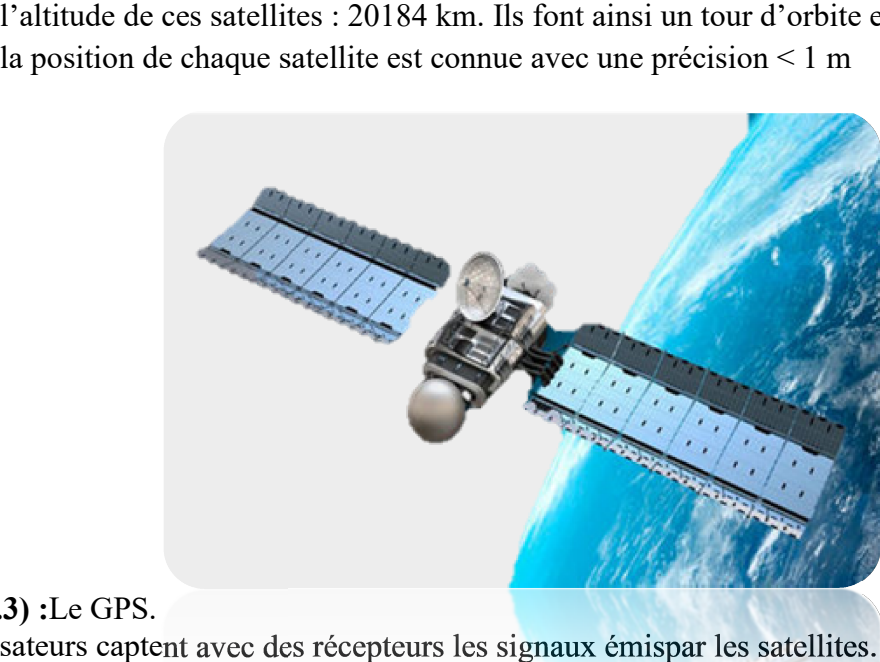

Fig. ( I.3) :Le GPS. les utilisateurs captent avec des récepteurs les signaux émispar les satellites.

Les récepteurs ne font que capter les signaux. Ils n'émettent pas. C'est le récepteur qui calcule Les récepteurs ne font que capter les signaux. Ils n'émettent<br>la position à partir des données quefournissent les satellites.

#### I-6-2. Les coordonnées géographiques géographiques :

Les coordonnées géographiques d'un point M de la surface de laTerre sont"

- La longitudeλ: angle orienté entre leplan méridien origine et le plan méridien contenant le point M.

Le méridien d'origine est celui de Greenwich.

- La latitude Φ : angle orienté entre leplan de l'équateur et la normale à àl'ellipsoïde passant par le point M.
- La hauteur h : distance algébrique entrele point M et l'ellipsoïde."

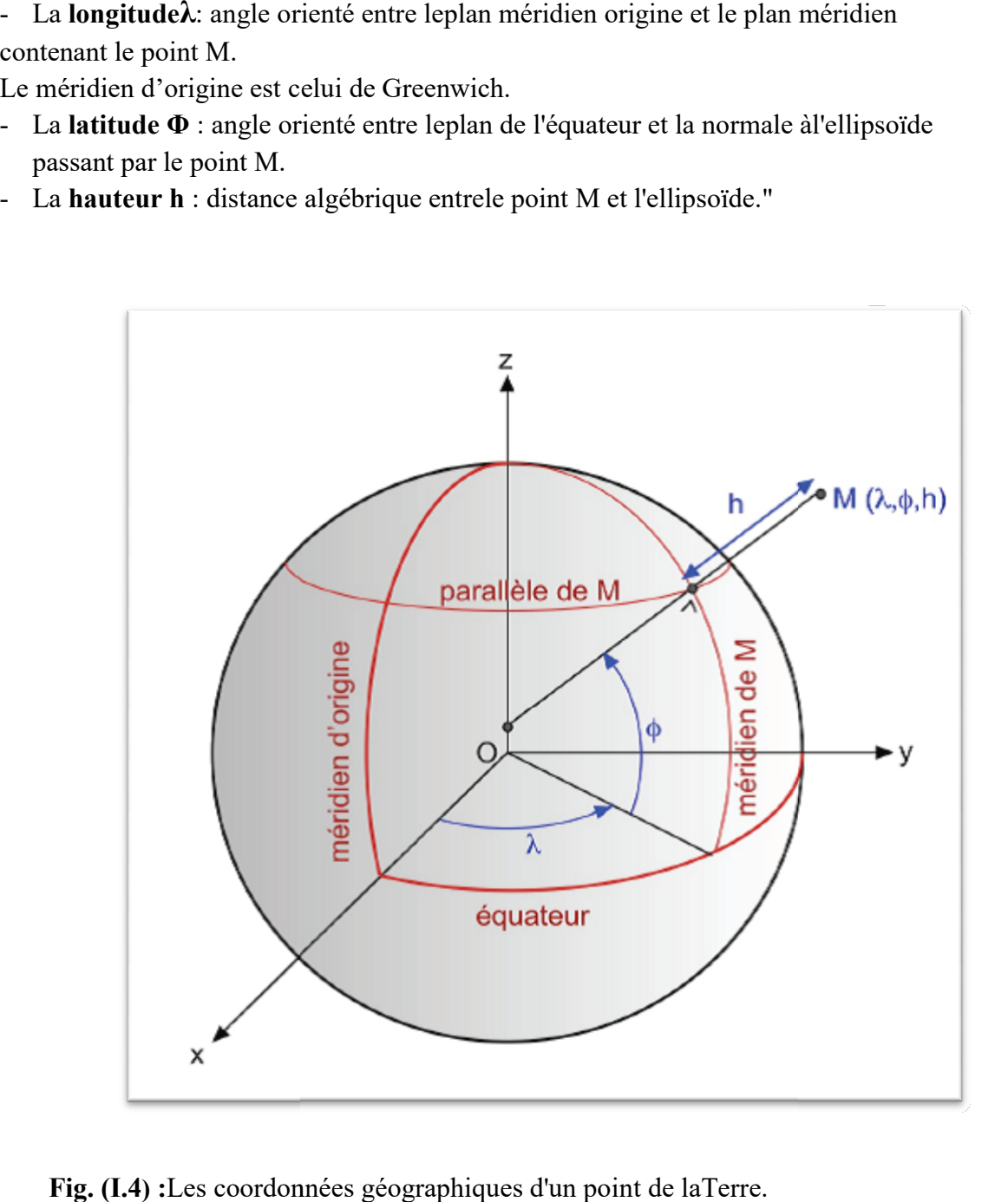

Fig. (I.4) :Les coordonnées géographiques d'un point de laTerre.

#### I-6-3. Le principe de fonctionnementde la technologie GPS

La géolocalisation par GPS utilise un récepteur qui reçoit en permanence un signal émis par 24 satellites orbitant à 20 200 kilomètres d'altitudes. En décryptant le signal de

géolocalisation, le récepteur est capable de donner en temps réel sa position pré (coordonnées GPS). précise

Le récepteur peut être accompagné d'une puce GSM, ou d'un module de transfert de données permettant d'obtenir à distance sa position exacte : c'est un La géolocalisation par GPS utilise un récepteur qui reçoit en permanence un signal 24 satellites orbitant à 20 200 kilomètres d'altitudes. En décryptant le signal de géolocalisation, le récepteur est capable de donner en t

Il peut aussi être accompagné d'une carte interactive (routière, maritime...) afin de positionner<br>le récepteur sur la carte : c'est le système de guidage. le récepteur sur la carte : c'est le système de guidage.

Pour résumer, un GPS se compose en général de ces trois éléments : un récepteur, un module<br>de transfert de données et un écran cartographique.<br>Le GPS calcule la position par **triangulation** : de transfert de données et un écran cartographique.

Le GPS calcule la position par **triangulation**:

- le satellite émet une onde électromagnétique de vitesse connue.
- le récepteur calcule le temps mis par cette onde pour l'atteindre le satellite émet une onde électromagnétique de vitesse<br>le récepteur calcule le temps mis par cette onde pour l'a<br>le récepteur sait alors qu'il se trouve sur une sphère cen
- le récepteur sait alors qu'il se trouve sur une sphère centrée sur lesatellite

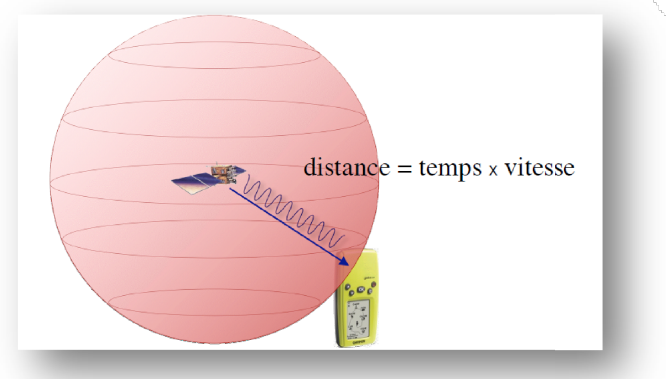

Fig. (I. Fig. (I.5) :la géolocalisationpar un seul satellite

 $\triangleright$  En recoupant les informations de 2 satellites, le lieu géométriquedu récepteur devient un cercle

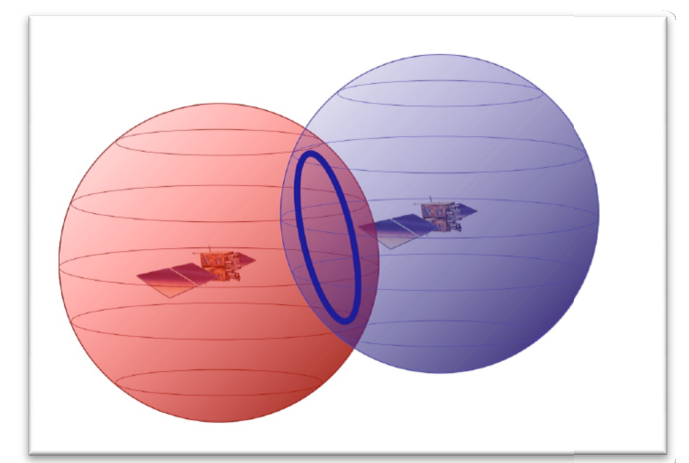

Fig. (I.6) (I.6) :la géolocalisation par un deuxsatellites

 $\triangleright$  Avec 3 satellites, l'intersection se réduit à un (ou 2) points

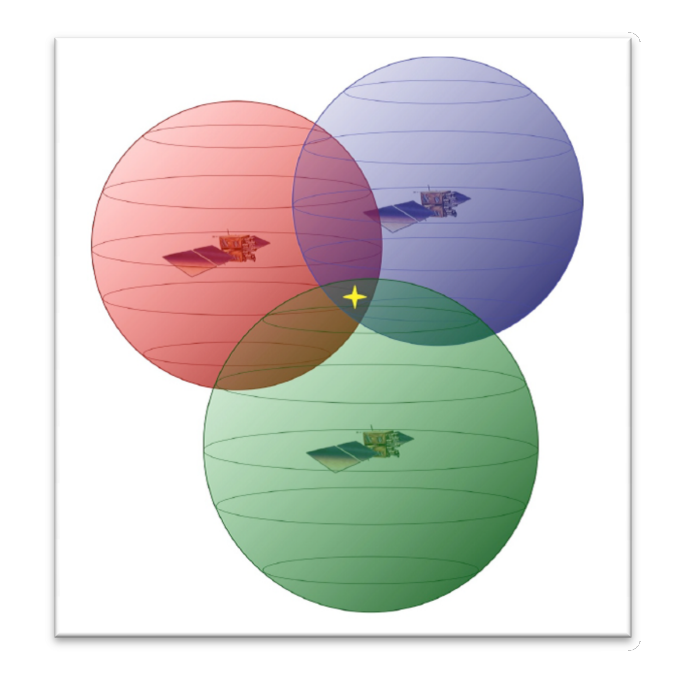

Fig. (I.7) (I.7) :la géolocalisation par trois satellites

Cependant le système GPS utilise 4 satellites, pour la longitude, la latitude, l'altitude et enfin le dernier pour la synchronisation temporelle. En effet, la précision des récepteurs n'est pas parfaite, c'est pourquoi l'on met un dernier satellite qui permet de choisir le point exact. système GPS utilise 4 satellites, pour la longitude, la latitude, l'altitude et<br>r la synchronisation temporelle. En effet, la précision des récepteurs n'est<br>pourquoi l'on met un dernier satellite qui permet de choisir le p

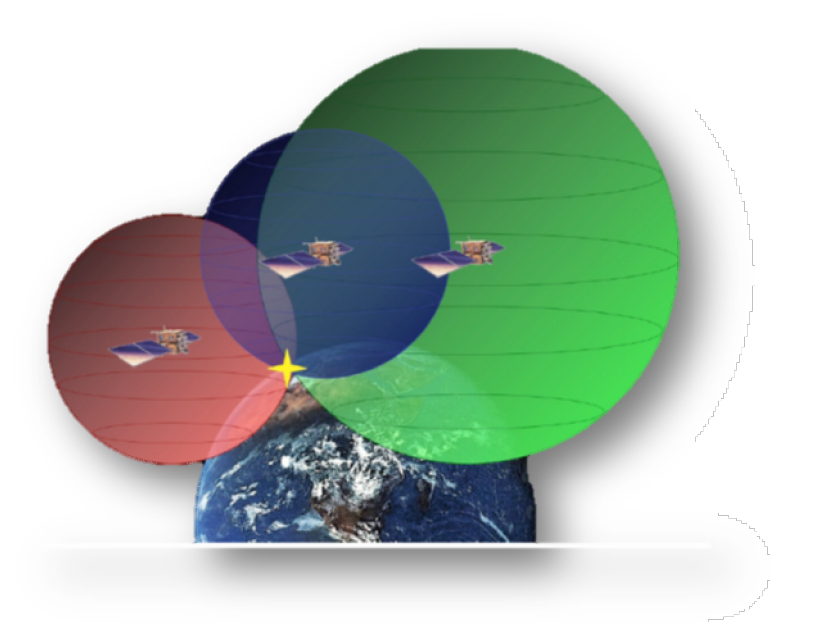

Fig. (I.8) : la géolocalisation par quatre satellites

## $\triangleright$  Calcul de la position

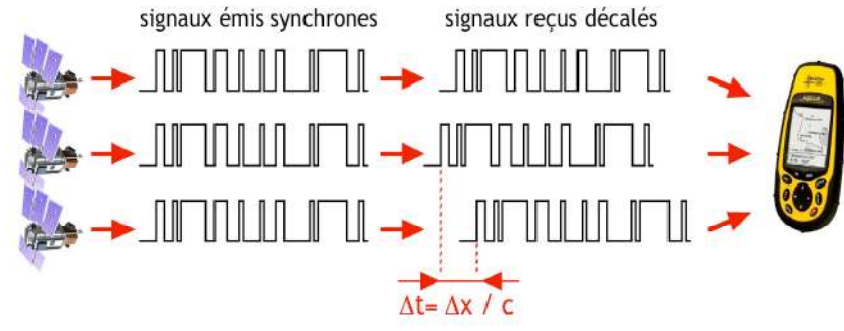

> Les signaux se propagent à la vitesse de la lumière

 $\triangleright$  Les signaux se propagent à la vitesse de la lumière<br>  $\frac{\text{distance} = \text{durée} \times 2.9979 \cdot 10^8 \text{ m/s}}{\text{Dans la pratique, le détecteur utilise entre 4 et 12 satellites pour calculer sa}}$ 

position.

> Chaque satellite NAVSTAR possède plusieurs horloges atomiques, ce ui lui garantit une heure précise. qui lui garantit une heure précise.

→ Il émet sur deux fréquences : 1575.42 MHz et 1227.60 MHz<br>le correspond à la gamme des microondes<br>
→ Chaque satellite émet trois types de données

Ce correspond à la gamme des microondes

- $\triangleright$  Chaque satellite émet trois types de données
- $\checkmark$  un almanach : permet de calculer sa position exacte
- $\checkmark$  un code C/A (code approximatif) : pour un calcul approximatif du retard  $\checkmark$  un almanach : permet de calculer sa position exacte<br>  $\checkmark$  un code C/A (code approximatif) : pour un calcul appro<br>  $\checkmark$  un code P (précis) : pour un calcul plus précis du retard
- 

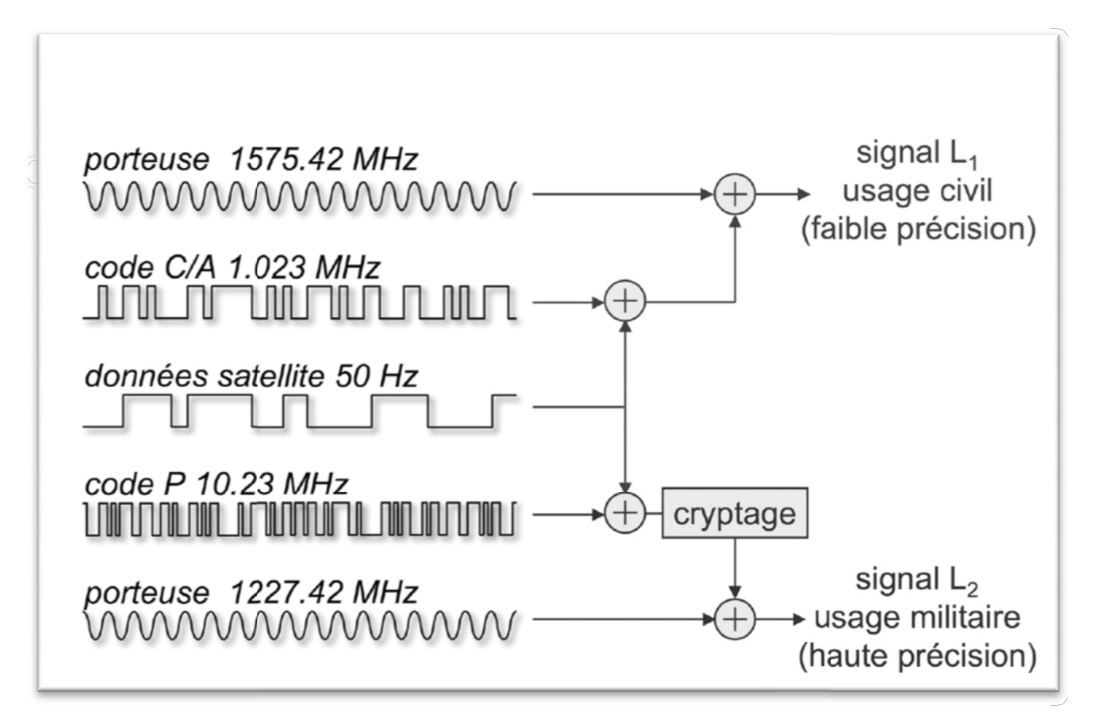

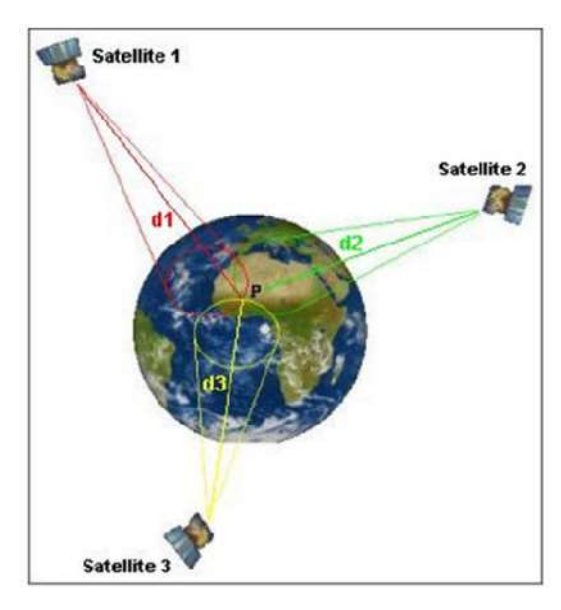

I-6-4. Principe de localisation GPS

Fig. (I.9) :le positionnement par satellite

Le principe de localisation GPS repose sur l'émission de signaux codés véhiculés par une onde porteuse, selon deux modes de fonctionnement :

- un mode précis de positionnement à priori réservé à des utilisateurs identifiés
- (code P ; précision de l'ordre de 10m)
- un mode standard de positionnement, sans restriction d'utilisation
- (code C/A ; précision de l'ordre de 100 m).

Un récepteur reçoit donc simultanément les signaux codés en provenance de plusieurs satellites situés à des distances différentes du lieu d'observation. Le décodage de ces signaux permet d'évaluer ces distances et d'en déduire la position du récepteur dans un référentiel géodésique connu WGS 84 (World Geodetic System 1984).

La précision peut être améliorée par méthode différentielle DGPS(Differential Global PositioningSystem ), en s'aidant d'une station de référence proche de l'endroit où l'on effectue les mesures.

## I-6-5. Les avantages de la géolocalisation par GPS

En optant pour la géolocalisation de véhicule par satellite, vous pourrez tirer parti de plusieurs bénéfices importants :

- $\triangleright$  La précision du système : la géolocalisation par satellite a en effet comme principal atout d'affiner la position GPS du véhicule de 10m à 100m.
- La rapidité : le GPS communique en temps réel les données géographiques de chaque conducteur.
- L'aide à la navigation : des cartes sont intégrées aux récepteurs GPS, comme les informations liés à l'état du trafic routier, des travaux, des déviations, des accidents…

Grâce un système de géolocalisation GPS, en vous connectant à la plateforme de votre fournisseur depuis un ordinateur ou un Smartphone, vous serez à même d'obtenir des informations telles que :

- Le positionnement précis de chaque véhicule
- Le kilométrage effectué
- $\triangleright$  Les temps de pause
- Le nombre de clients ou de fournisseurs visités

#### I-6-6. Usages pratiques de la géolocalisation par GPS

De nombreux professionnels utilisent déjà la géolocalisation dans le cadre de leur activité. Ce système possède différentes fonctions applicables dans une multitude de secteurs. Son utilisation est un facteur d'optimisation dans certains domaines cruciaux de l'entreprise.

#### $\triangleright$  Lutte contre le vol

Un système GPS permet de repérer le véhicule ou l'article volé en temps réel n'importe où dans le monde grâce à un simple coup de téléphone et facilite l'intervention de la police. De plus, le récepteur peut être équipé d'un coupe-circuit qui éteint le moteur à distance.

#### $\triangleright$  Guidage assisté

Grâce à la géolocalisation, la tâche de tous les travailleurs de la route, chauffeurs, livreurs, commerciaux, ambulanciers... ainsi que celle des marins est facilitée par le système de guidage GPS qui leur indique clairement l'itinéraire à suivre engendrant un gain de temps et donc d'argent.

#### $\triangleright$  Surveillance des employés

Placé dans un véhicule professionnel, le traceur GPS permet à l'employeur de vérifier en temps réel la position de l'employé durant ses heures de travail. L'appareil de géolocalisation peut être muni d'un micro ou d'un détecteur de survitesse.

# I-7. Le GSM (Global System for Mobile Communication) :

Le GSM (Global System for Mobile communications) est un standard utilisé pour la téléphonie mobile. Cette norme de deuxième génération a réellement vu le jour vers les années 1991 pour pallier la demande de plus en plus croissante en communications mobiles et pour élaborer une norme unique internationale.

Pour arriver à utiliser un réseau GSM, il vous faut un téléphone mobile GSM plus une carte SIM que vous allez payer chez un opérateur GSM. Des forfaits sont aussi disponibles au niveau des réseaux GSM. Si la fonction essentielle du GSM est la communication de phonie, il permet également l'envoi de courts messages (SMS) et la transmission de données en mode circuit à 9,6 kbits/s.

#### I-7.1Architecture d'un réseau GSM

Un réseau GSM compte une (ou plusieures) station de base par cellule. La station mobile choisit la cellule selon la puissance du signal. Une communication en cours peut passer d'une cellule à l'autre permettant ainsi la mobilité des utilisateurs. Les composantes principales sont :

- Le contrôleur de station de base : BSC Base Station Controller
- La station de base : BTS Base Transceiver Station
- $\triangleright$  Le commutateur de service mobile : MSC Mobile Switching Center

L'architecture de GSMOn peut diviser le réseau en 4 parties principales :

- > La station mobile : MS Mobile Station
- Le sous-système radio : BSS Base Station Subsystem :Il gère la partie radio des communications et se compose d'émetteurs-récepteurs radio (BTS) contrôlés par une **BSC**
- Le sous-système réseau : NSS Network Subsystem : Il gère le traitement des appels, la mobilité et l'acheminement de/vers les réseaux filaires. Il se compose de commutateurs radio (MCS) et d'un certain nombre de bases de données HLR et VLR.
- $\triangleright$  Le sous-système opération : OSS OperationSubsystem : Il contrôle les droits d'accès au réseau, les droits des usagers et assure l'interface homme-machine d'exploitation. Il gère aussi le maintien en conditions opérationnelles du réseau et la remontée des alarmes.

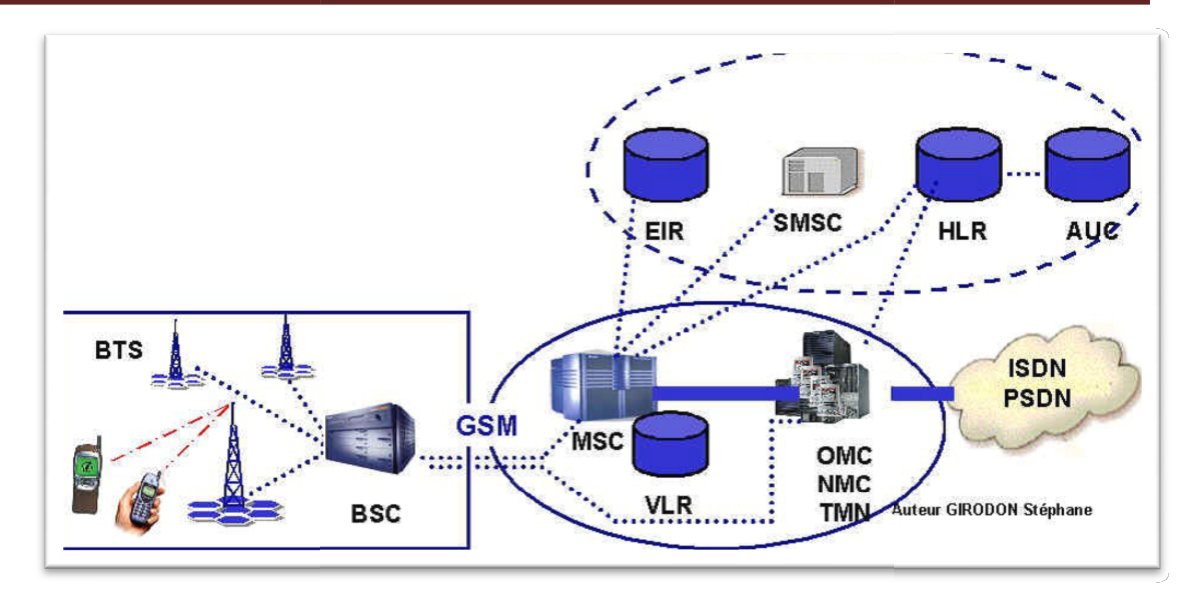

Fig. (I.10 ) :L'architecture de GSM

#### $\triangleright$  Station de baseou BTS(Base TransmitterStation)

Chaque BTS émet en permanence des informations sur son canal BCH(BroadcastChannel) appeléaussi voie balise. Ce signal constitue le lien permanent reliant mobile et station de base àpartir de la mise en route du mobile jusqu'àsa mise hors service, qu'il soit en communication ou non.

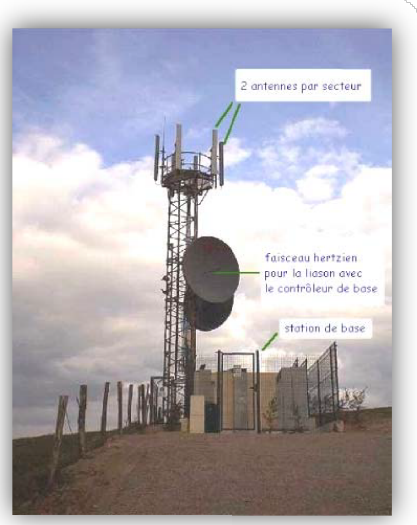

Fig. (I.11) : Station de base ou BTS.

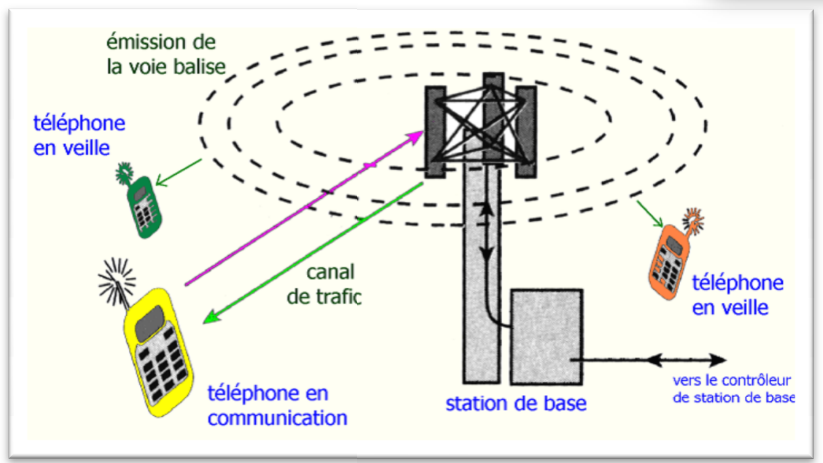

#### $\triangleright$  La station mobile de l'utilisateur final ou letéléphone mobile

La téléphonie mobile, ou téléphonie cellulaire est un moyen de télécommunications, plus précisément de radiocommunication, par téléphone mobile. Ce moyen de communication s'est largement répandu à la fin des années 1990. La technologie associée bénéficie des améliorations des composants électroniques, notamment leur miniaturisation, ce qui permet aux téléphones d'acquérir des fonctions jusqu'alors réservées aux ordinateurs. téléphones d'acquérir

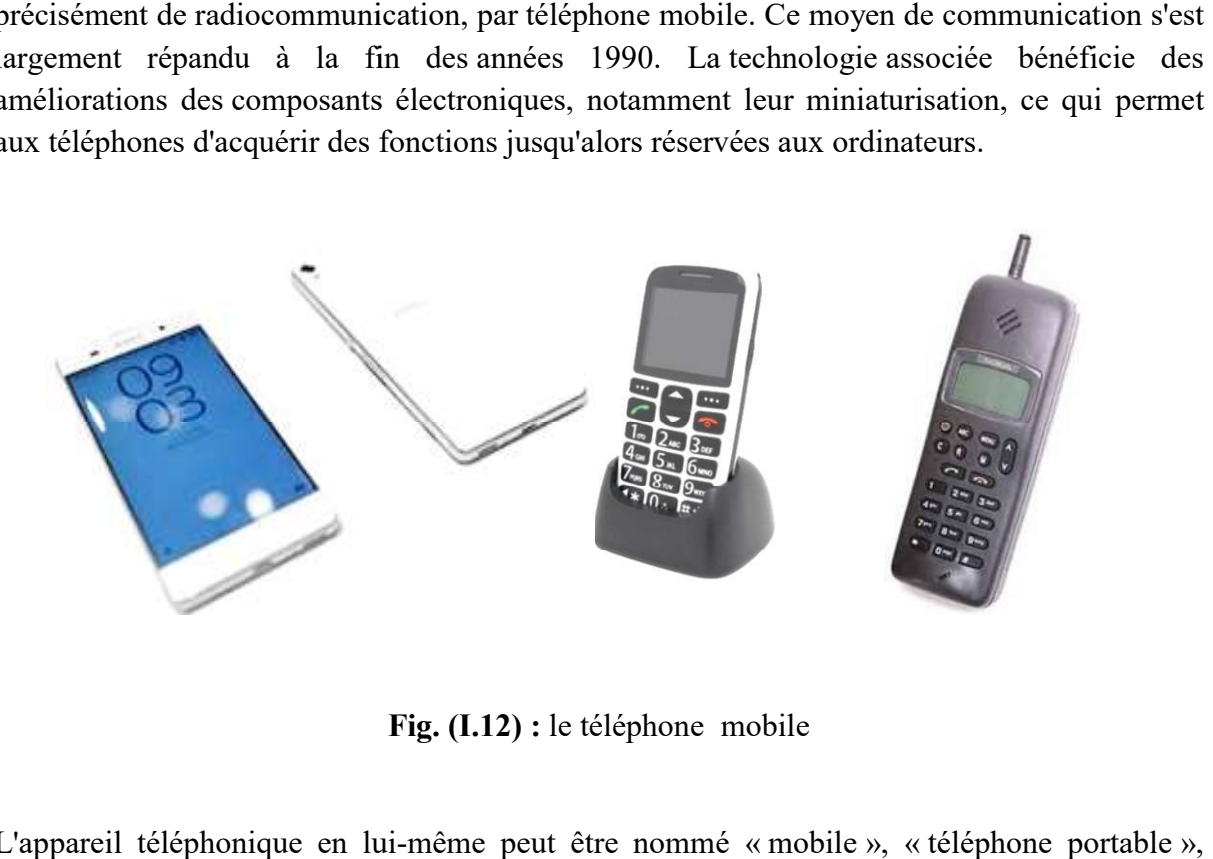

Fig. (I.12) : le téléphone mobile

L'appareil téléphonique en lui-même peut être nommé « mobile », « téléphone portable « portable », « téléphone cellulaire »<sup>1</sup> (en Amérique du Nord), « cell » (au Québec dans le langage familier), « natel » (en Suisse), « GSM » (en Belgique et au Luxembourg), « vini » (en Polynésie française). Quand il est doté de fonctions évoluées, c'est un smartphone, ordiphone ou téléphone intelligent.

#### > La carte SIM

La carte SIM (pour « Subscriber Identity Module », une puce contenant un microcontrôleur et de la mémoire. Elle est utilisée en téléphonie mobile pour stocker les informations spécifiques à l'abonné d'un réseau mobile mobile, en particulier pour les réseaux GSM, UMTS et LTE. Elle permet également de stocker des données et des applications de l'utilisateur, de son opérateur ou dans certains cas de tierces parties. terme anglophone) est

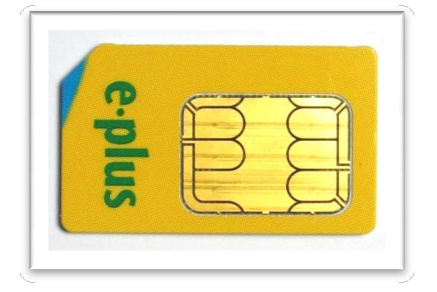

Fig. (I.13) : La carte SIM

#### I-8. Le GPRS

#### I-8.1Définition

GPRS (General Packet Radio Services), est une technologie orientée paquets destinée à fonctionner sur des réseaux GSM fonctionnant eux en commutation de circuits. La fonctionner sur des réseaux GSM fonctionnant eux en commutation de circuits. La technologie GPRS est destinée à remplacer les technologies CSD (Circuit Switched Data) et SMS (Short Message Service) utilisées pour le transport des données sur les réseaux GSM.

#### I-8.2Objectif

L'objectif de GPRS est de relier le monde GSM au monde internet pour se doter de services<br>en situation de mobilité s'apparentant à ce qui existe dans le monde fixe. On rêve d'associer<br>mobilité, localisation et services mai en situation de mobilité s'apparentant à ce qui existe dans le monde fixe. On rêve d'associer mobilité, localisation et services mais encore faut GSM pour assouplir et adapter le réseau radiomobile.

Le remplacement de CSD et de SMS est nécessaire afin d'obtenir des débits de transfert de données plus importants sur les périphériques mobiles, ainsi que pour fournir une tarification plus juste pour de tels services. pour de tels services.il s'affranchir des contraintes du système<br>e.<br>e afin d'obtenir des débits de transfert de<br>lles, ainsi que pour fournir une tarification<br>technologie GPRS<br>port detransmission de données en mode

#### I-8.3Le fonctionnement et Architecturede la technologie GPRS

La norme GPRS spécifie un nouveau service support detransmission de données e paquets sur la technologie GSM notamment. GPRS permet de transporter des données utilisateur et des données de signalisation en optimisantl'utilisation des ressources du sous-<br>système radio et du sous-système réseau fixe. système radio et du sous-système réseau fixe.

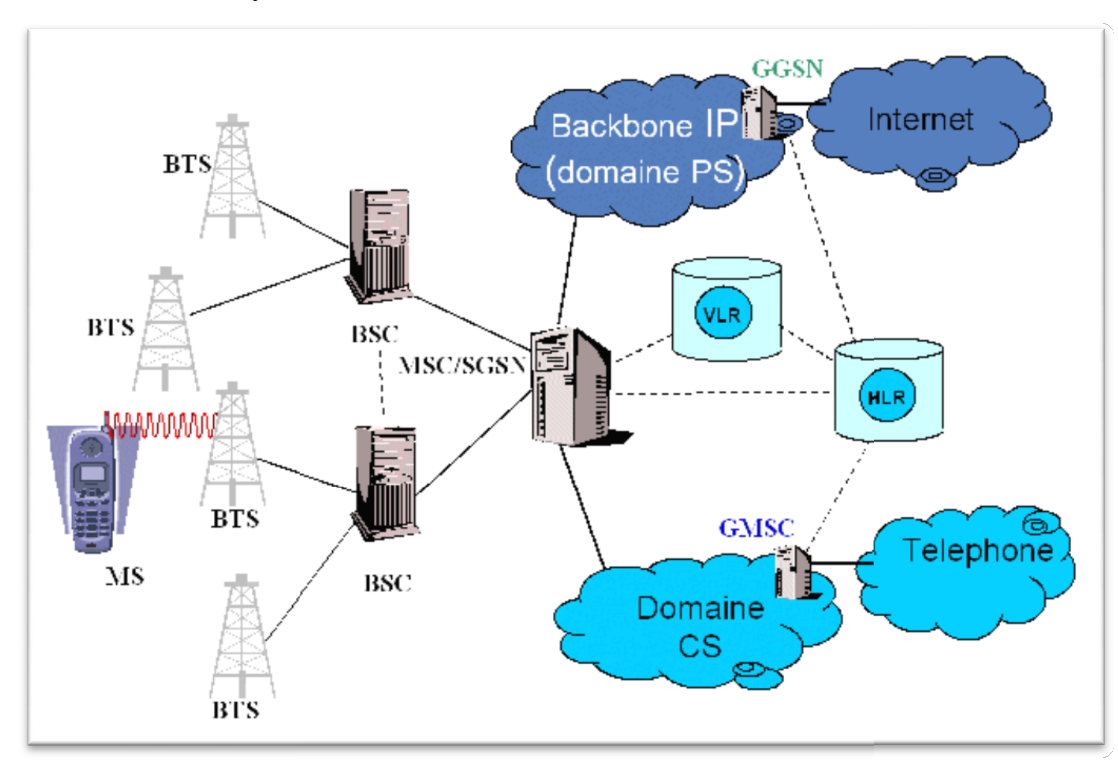

Fig. (I.14) (I.14) : Architecturede la technologie GPRS

Les premières applications fonctionnant sur GPRS étaient majoritairement des applications TCP/IP en mode point à point comme l'accès au Web, l'échange d'emails, l'accès à des intranets, etc. en résumé la phase 1 supportera :

Les services réseaux TCP/IP :

· Les identités GPRS

· La sécurité GPRS, utilisant un nouvel algorithme de d'encryptagespécialement conçu pour GPRS.

- · Le support de SMS sur GPRS.
- · Le support nécessaire pour la facturation au paquet.

Des applications en mode points à multipoint étaient supportées dans la phase 2 de GPRS, comme des applications de diffusion d'informations (trafic routier, informations pratiques, gestion de flotte de mobiles, etc.) et des applications de téléconférence. Pour finir GPRS permettra de transmettre des messages courts SMS à travers les canaux radio GPRS.

GPRS est particulièrement adapté à la transmission de données intermittentes, en rafales ou à la transmission d'un flux continu de données (transfert de fichier). Différents profils de qualité de service peuvent être définis par type d'utilisation et être associés par exemple à une offre de service « Best effort », « Normal », ou « Premium ».

#### I-8.4Classes de mobiles GPRS

Trois classes de mobiles sont définies :

#### - mobile de classe A :

Il peut être déclaré sur GPRS (GPRS Attach) et GSM (IMSI Attach). Il peut être en communication simultanément sur le service GPRS et sur d'autres services GSM en mode circuit.

#### - mobile de classe B :

Il peut être déclaré sur GPRS et GSM, et écouté simultanément les deux signalisations. Des communications en mode circuit GSM et en mode paquet GPRS ne peuvent avoir lieu simultanément.

#### mobile de classe C :

Il peut être activé soit sur le réseau GPRS, soit sur le réseauGSM et il ne peut écouter les deux signalisations simultanément

#### I-8.5Architecture GPRS Logique

Dans un réseau cellulaire à commutation de paquets, le téléphone mobile partage les canaux dédiés aux paquets de l'interface radio avec les autres mobiles de la cellule. Plutôt que de réserver un timelot spécifique pour la durée totale de la session, le mobile GPRS utilise un ou plusieurs canaux orientés paquets pour transmettre ou recevoir les flux de données.

Une foisque le mobile n'a plus besoin de la bande passante, il libère le canal, rendant celui-ci disponible pour d'autres utilisateurs. Ainsi un téléphone mobile en mode GPRS est capable Une foisque le mobile n'a plus besoin de la bande passante, il libère le canal, rendant celui-ci<br>disponible pour d'autres utilisateurs. Ainsi un téléphone mobile en mode GPRS est capable<br>d'utiliser, s'ils sont disponibles, débit de 115,2 kbits/s (8 x 14,4 kbits/s), la ou le mode Data de GSM (CSD) n'est capable d'allouer que 14,4 kbits/s .

Un réseau GPRS est constitué de différents nœuds tels que des téléphones mobiles, une station de base (BSS : Base Station System), de nœud SGSN (Serving GPRS Service Node), et de passerelles GGSN (Gateway GPRS Service Node).

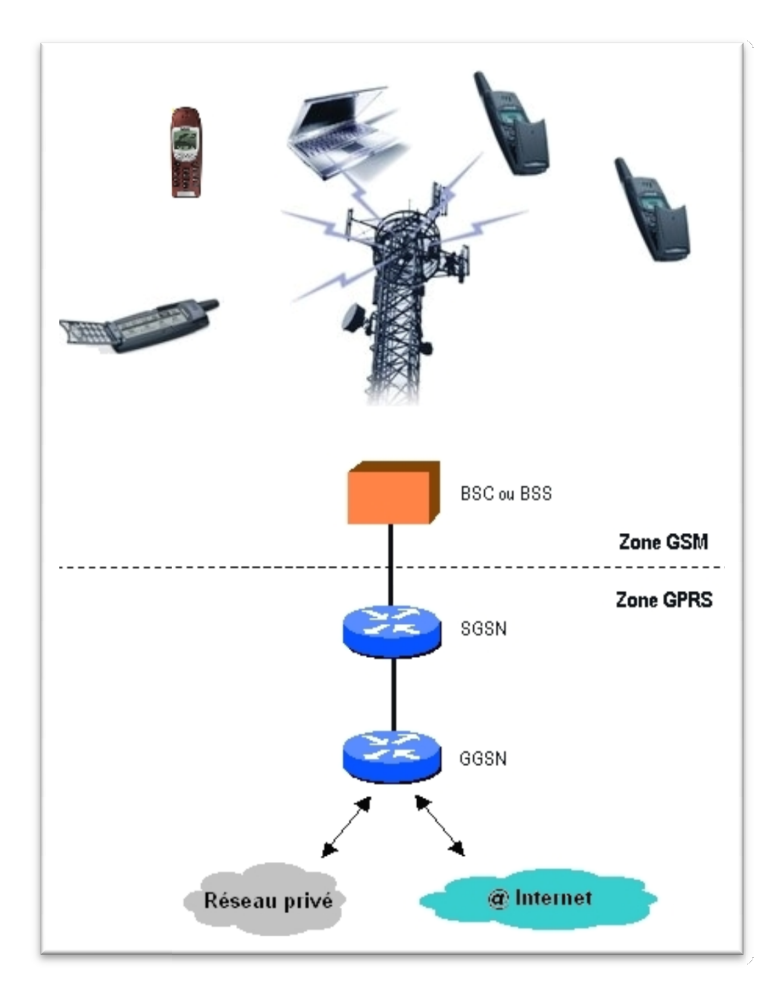

Fig. (I.15) : Architecture GPRS Logique

Quand un mobile active une session orientée paquets IP, la station de base (BSS) notifie son noeud SGSN. Le noeud SGSN active une session, créé un contexte PDP (Packet Data Protocol) avec le noeud GGSN. Si cela est nécessaire, le noeud GGSN assigne une IP dynamique au contexte créé pour le mobile. Lorsque le GGSN rend compte du succès de la création du contexte, un tunnel IP est créé, utilisant le protocole GTP (GPRS tunneling Protocol), entre le noeud SGSN et le noeud GGSN. A ce moment un identifiant appelé TID (Tunnel ID) est attaché aux contextes du mobile à la fois sur le noeud SGSN et sur le nœud GGSN.

Les interfaces réseaux internes suivantes ont été définies :

· Gn : Réseau backbone GSN (GPRS Service Node).

· Gb : Interface entre BSS (Base Station System) et SGSN (Serving GPRS Service Node).

- · Gr : Interface entre SGSN et HLR.
- · Gp : Interface entre PLMN et PLMN.
- · Gs : Interface entre SGSN et MSC.

· Gi : Point de référence entre le réseau GPRS et un réseau externe (Internet par exemple).

L'introduction du GPRS dans un réseau GSM à commutation de circuit nécessite une mise à jour logicielle des équipements BSS et la mise en place de nouveaux noeuds de service SGSN (Serving GPRS Support Nodes) et GGSN (Gateway GPRS Support Nodes) au sein de l'infrastructure des opérateurs de téléphonie mobile.

Ces nouveaux équipements intègrent des fonctions de routeur IP et constituent un réseau dorsal de type réseau IP privé. Ce réseau dorsal en IP peut être déployé de manière indépendante du réseau fixe NSS constitué par les commutateurs MSC existants.

La gestion des abonnés GPRS pourra utiliser les HLR GSM existants. Les HLR sont visibles de tous les SGSN du réseau GPRS.

Le « NSS GPRS » (ou « GSS ») ainsi constitué offre une interconnexion vers les réseaux fixes à commutation de paquets (IP ou X.25), via des passerelles GGSN. Ainsi l'ouverture à un nouveau protocole réseau pourra se faire simplement en implémentant cette nouvelle couche réseau au niveau de la passerelle GGSN.

#### I-8.6Accès Au Service GPRS

Accéder au service GPRS, un terminal mobile doit tout d'abord s'attacher au réseau par une procédure appelée « GPRS Attach ». Cette procédure établit un lien logique entre le terminal mobile et le noeud de service SGSN. Le mobile a alors accès au service SMS via GPRS, au service de paging via SGSN pour un appel entrant et au service de notification de données à recevoir. La procédure inverse est la procédure « GPRS Detach ».

## I-9. Conclusion

L'objectif de notre travail étant comme le titre de la thèse l'indique, la géolocalisation d'un système de localisation

Dans ce chapitre, on a conclu que chaque technique de géolocalisation se caractérise par le degré de précision de ses informations, la consommation d'énergie qu'elle engendre ou encore les conditions qui doivent être réunies pour assurer son fonctionnement (certaines capacités matérielles comme la présence d'une puce GPS, un accès à internet, tag RFID...). Pour notre cas, notre technique de localisation sera basée sur le GPS vu ses avantages qui font de lui un choix approprié comme technique de localisation.

Nous allonsdétailler dans le chapitre qui suit les principaux élémentsdédie a cette tâcheà savoir la carte Arduino-Uno et le module SIM808.

## II-1. Introduction :

Les cartes Arduino sont conçues pour réaliser des prototypes et des maquettes de cartes électroniques pour l'informatique embarquée. Ces cartes permettent un accès simple et peu couteux à l'informatique embarquée. De plus, elles sont entièrement libres de droit, autant sur l'aspect du code source (Open Source) que sur l'aspect matériel (Open Hardware).

Donc l'objectif de ce chapitre est de présenter la carte de programmation Arduino et le module GPS SIM808 GSM & GPRS et de parler sur la plateforme de programmation IDE.

# II-2. C'est quoi le Arduino ?

Arduino C'est un outil qui vapermettre aux débutants, amateurs ou professionnels de créer des systèmes électroniques plus ou moins complexes.

Le Arduino est un circuit imprimé en matériel libre sur lequel se trouve un microcontrôleur qui peut être programmé pour analyser et produire des signaux électriques.

# II-3. L''utilisation

 Le système Arduino, nous donne la possibilité d'allier les performances de la programmation à celles de l'électronique. Plus précisément, nous allons programmer des systèmes électroniques.

# II-4. Applications

Le système Arduino nous permet de réaliser un grand nombre de choses, qui ont une application dans plusieurs les domaines, on donne quelques exemples:

- $\triangleright$  contrôler les appareils domestiques
- $\triangleright$  fabriquer votre propre robot
- $\triangleright$  faire un jeu de lumières
- $\triangleright$  communiquer avec l'ordinateur
- télécommander un appareil mobile (modélisme)etc.

# II-5. Caractéristiques techniques de l'Arduino UNO

C'est la première version stable de carte Arduino. Elle possède toutes les fonctionnalités d'un microcontrôleur classique en plus de sa simplicité d'utilisation.

Elle utilise une puce ATmega328P [1] cadencée à 16Mhz. Elle possède 32ko de mémoire flash destinée à recevoir le programme, 2ko de SRAM (mémoire vive) et 1 ko d'EEPROM (mémoire morte destinée aux données). Elle offre 14 pins (broches) d'entrée/sortie numérique (données acceptée 0 ou 1) [2] dont 6 pouvant générer des PWM (Pulse Width Modulation, détaillé plus tard).

Elle permet aussi de mesurer des grandeurs analogiques grâce à ces 6 entrées analogiques [3]. Chaque broche est capable de délivré un courant de 40mA pour une tension de 5V.

Cette carte Arduino peut aussi s'alimenter et communiquer avec un ordinateur grâce à son port USB [4]. On peut aussi l'alimenter avec unes alimentions comprise en 7V et 12V grâce à sa connecteur Power Jack [5].

### II-6. Description de la carte Arduino Uno

La carte Arduino repose sur un circuit intégré (un mini-ordinateur appelé également

microcontrôleur) associée à des entrées et sorties qui permettent à l'utilisateur de brancher différents types d'éléments externes : microcontrôleur) associée à des entrées et sorties qui permettent à l'utilisateur de brancher<br>différents types d'éléments externes :<br>Côté entrées, des capteurs qui collectent des informations sur leur environnement

comme la variation de température via une sonde thermique, le mouvement via un comme la variation de température via une sonde thermique, le mouvement via un<br>détecteur de présence ou un accéléromètre, le contact via un bouton-poussoir, etc.

- Côté sorties, des actionneurs qui agissent sur le monde physique telle une petite lampe qui produit de la lumière, un moteur qui actionne un bras articulé, etc.

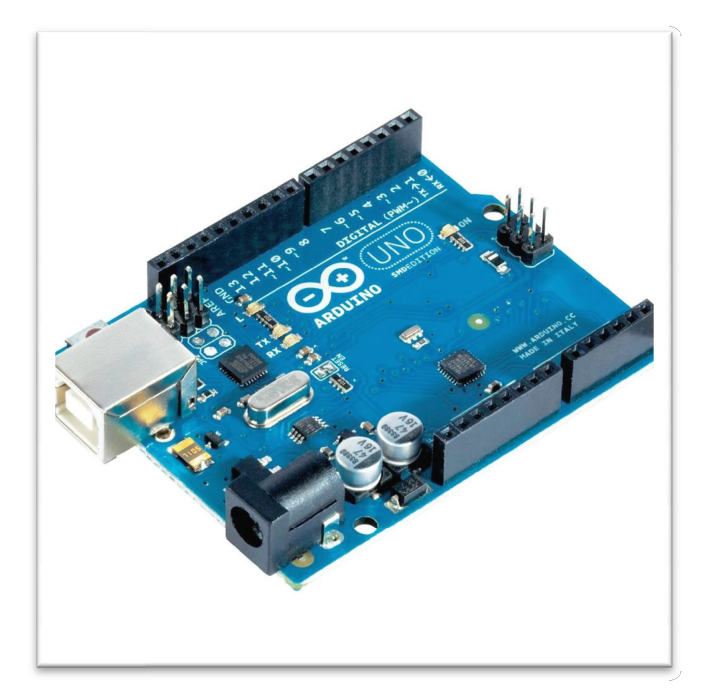

Fig. (II.1) :la carte Arduino Uno

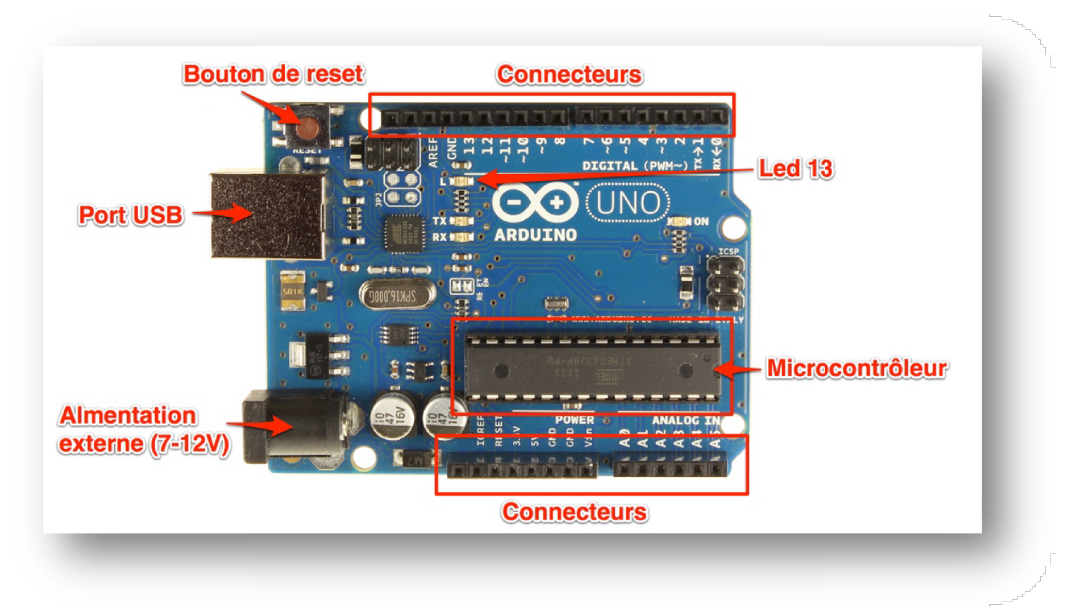

Fig. (II. (II.2) :schéma de platine la carte Arduino Uno

#### II-9. Le microcontrôleur

 C'est le cerveau de notre carte. Il va recevoir le programme que nous allons créer et va le stocker dans sa mémoire avant de l'exécuter. Grâce à ce programme, il va savoir faire des choses, qui peuvent être : faire clignoter une LED, afficher des caractères sur un écran, envoyer des données à un ordinateur, mettre en route ou arrêter un moteur…

#### I-6-2. L'alimentation

Pour fonctionner, une carte Arduino a besoin d'une alimentation. Le microcontrôleur fonctionnant sous 5V, lacarte peut être alimentée en 5V par le port USB ou bien par une alimentation externe qui est comprise entre7V et 12V. Un régulateur se charge ensuite de réduire la tension à 5V pour le bon fonctionnement de la carte.

#### I-6-3. La connectique

A part une LED sur la broche 13, la carte Arduino ne possède pas de composants (résistances, diodes, moteurs...) qui peuvent être utilisés pour un programme. Il est nécessaire de les rajouter. Mais pour cela, il faut les connecter à la carte. C'est là qu'interviennent les connecteurs, aussi appelés broches (pins, en anglais).

Sur les Arduino et sur beaucoup de cartes compatibles Arduino, les broches se trouvent au même endroit. Cela permet de fixer des cartes d'extension, appelée shields en les empilant.

#### I-6-4. Exploration des broches Arduino

- 0 à 13 Entrées/sorties numériques
- A0 à A5 Entrées/sorties analogiques
- GND Terre ou masse (0V)
- 5V Alimentation +5V
- 3.3V Alimentation +3.3V
- Vin Alimentation non stabilisée (= le même voltage que celui à l'entrée de la carte)

# II-7. Le logiciel Arduino IDE logiciel

Le logiciel Arduino IDE fonctionne sur Mac, Windows et Linux. C'est grâce à ce logiciel que<br>nous allons créer, tester et envoyer les programmes sur l'Arduino. nous allons créer, tester et envoyer les programmes sur l'Arduino.

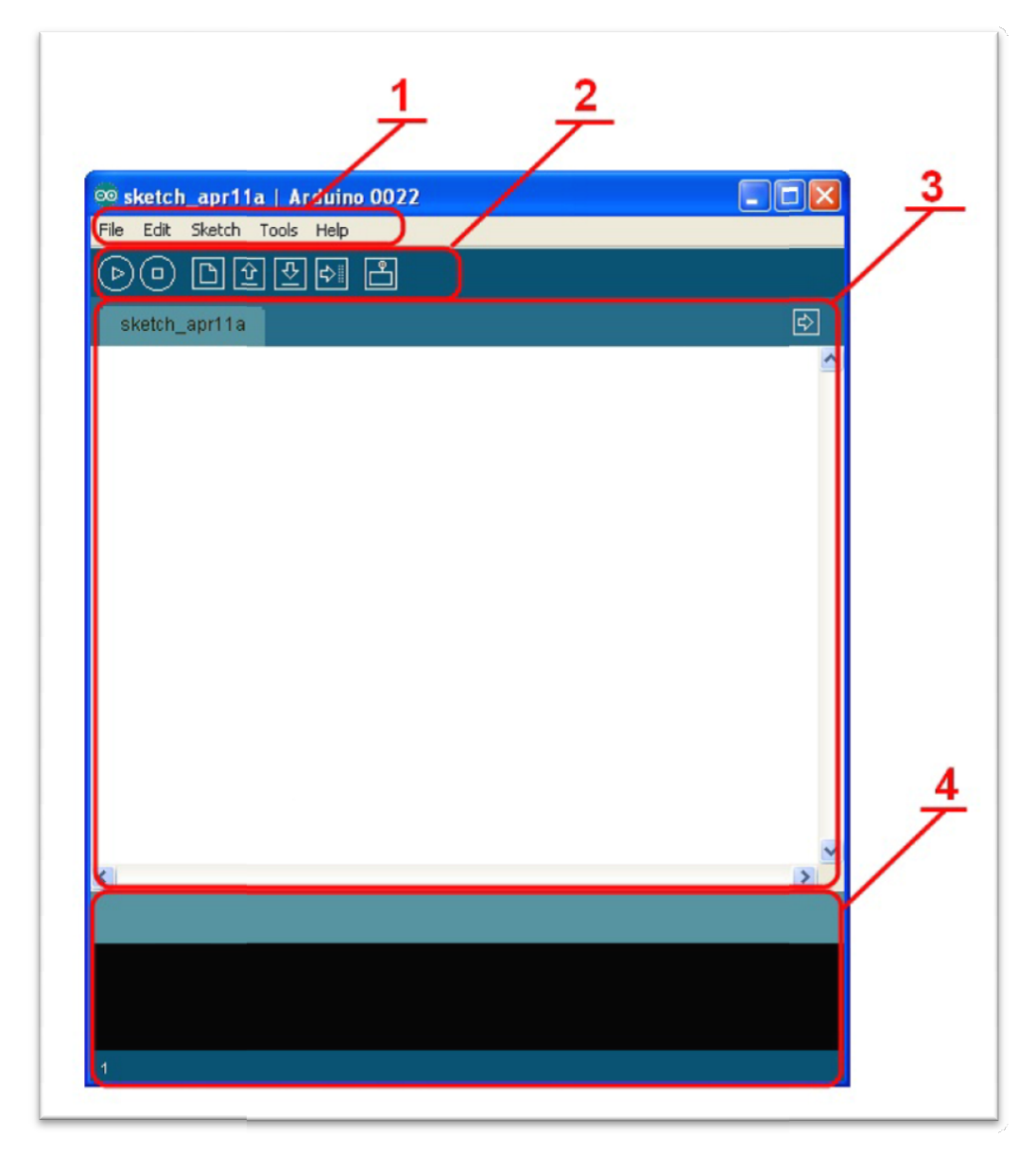

Fig. (II.3) (II.3) : Présentation des parties principales du logiciel

#### Correspondance

Le cadre numéro 1 : ce sont les options de configuration du logiciel

Le cadre numéro 2 : il contient les boutons qui vont nous servir lorsque l'on va programmer nos cartes ce sont les options de configuration<br>il contient les boutons qui vont nous<br>ce bloc va contenir le programme qu<br>celui-ci est important, car il va nous

Le cadre numéro 3 : ce bloc va contenir le programme que nous allons créer Le cadre numéro 4 : celui-ci est important, car il va nous aider à corriger les fautes dans notre programme. C'est ledébogueur.

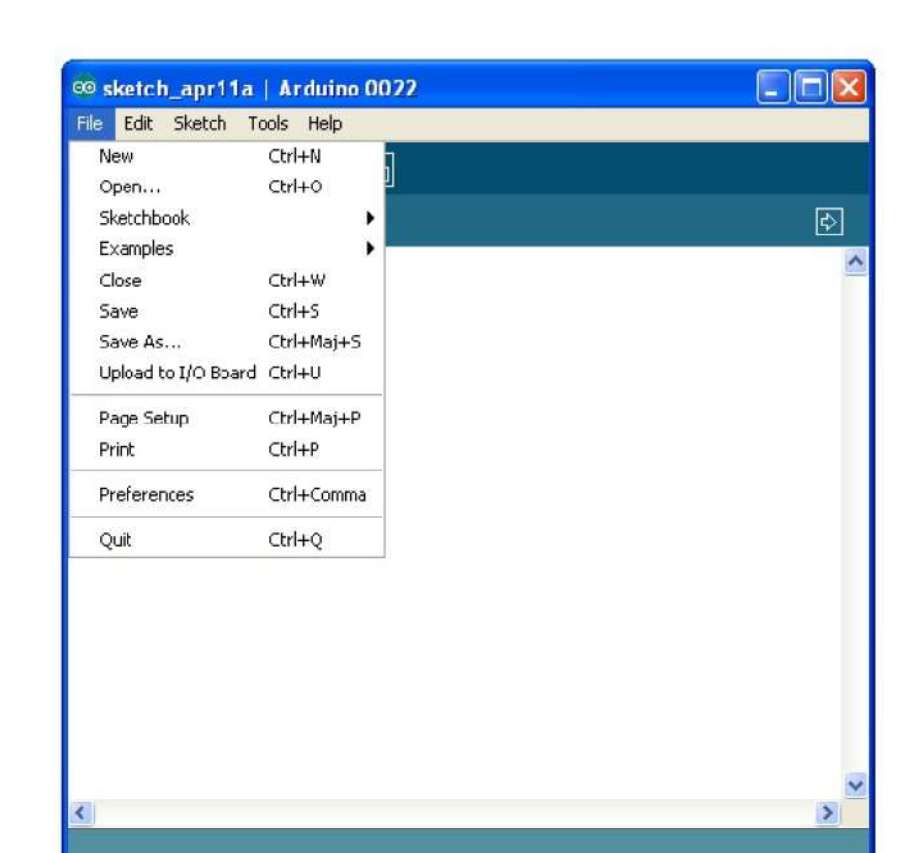

# II-7.1 Les menus

Fig. (II.4) : contenu du menu "File"

C'est principalement ce menu que l'on va utiliser le plus. Il dispose d'un certain nombre de choses qui vont nous être très utiles :

- New (nouveau) : va permettre de créer un nouveau programme. Quand on appuie sur ce bouton, une nouvelle fenêtre,identique à celle-ci, s'affiche à l'écran
- (ouvrir) : avec cette commande, nous allons pouvoir ouvrir un programme existant
- Save / Save as...(enregistrer / enregistrer sous...) : enregistre le document en cours / demande où enregistrer le documenten cours
- *Examples* (exemples) : ceci est important, toute une liste se déroule pour afficher les noms d'exemples de programmesexistants ; avec çà, vous pourrez vous aider pour créer vos propres programmes

## II-7.2 Les boutons

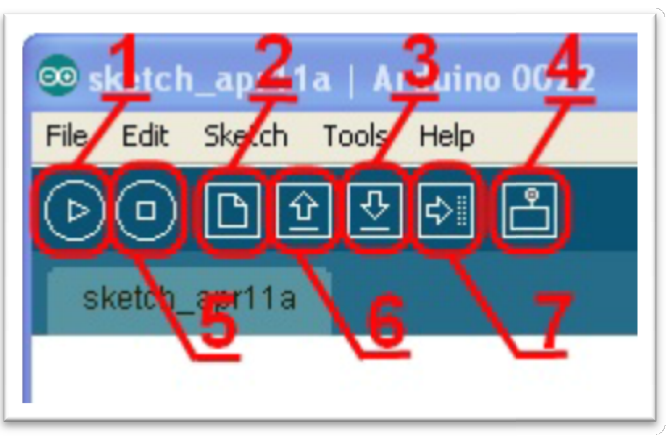

Fig. (II.5) : les boutons

Bouton 1 : Ce bouton permet de vérifier le programme, il actionne un module qui cherche les<br>
erreurs dans votreprogramme<br>
Bouton 2 : Créer un nouveau fichier<br>
Bouton 3 : Sauvegarder le programme en cours<br>
Bouton 4 : On n'y erreurs dans votreprogramme

- Bouton 2 : Créer un nouveau fichier
- Bouton 3 : Sauvegarder le programme en cours
- Bouton 4 : On n'y touche pas pour l'instant
- Bouton 5 : Stoppe la vérification
- Bouton 6 : Charger un programme existant
- Bouton 6 : Charger un programme existant<br>Bouton 7 : Compiler et envoyer le programme vers la carte.

#### II-8. Ouvrir et tester un programme

#### $\triangleright$  1er étape

Nous allons choisir un exemple tout simple qui consiste à faire clignoter une LED. Son nomest Blink et vous le trouverez dans lacatégorie Basics : est Blink et vous le trouverez dans lacatégorie Basics :

Une fois que vous avez cliqué sur *Blink*, une nouvelle fenêtre va apparaître. Elle va contenir le programme Blink. Vous pouvez fermer l'ancienne fenêtre qui va ne nous servir plus à rien.

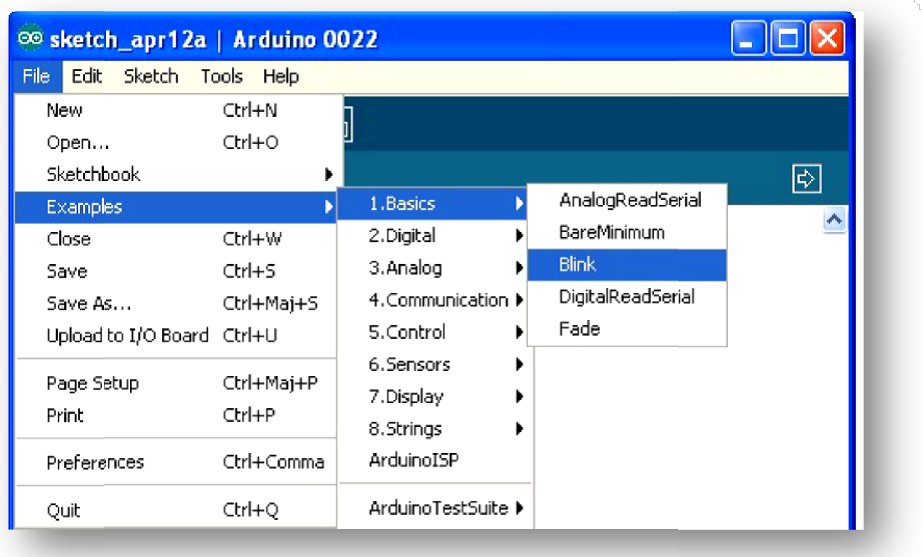

Fig. (II. (II.6) :Ouvrir le programme Blink

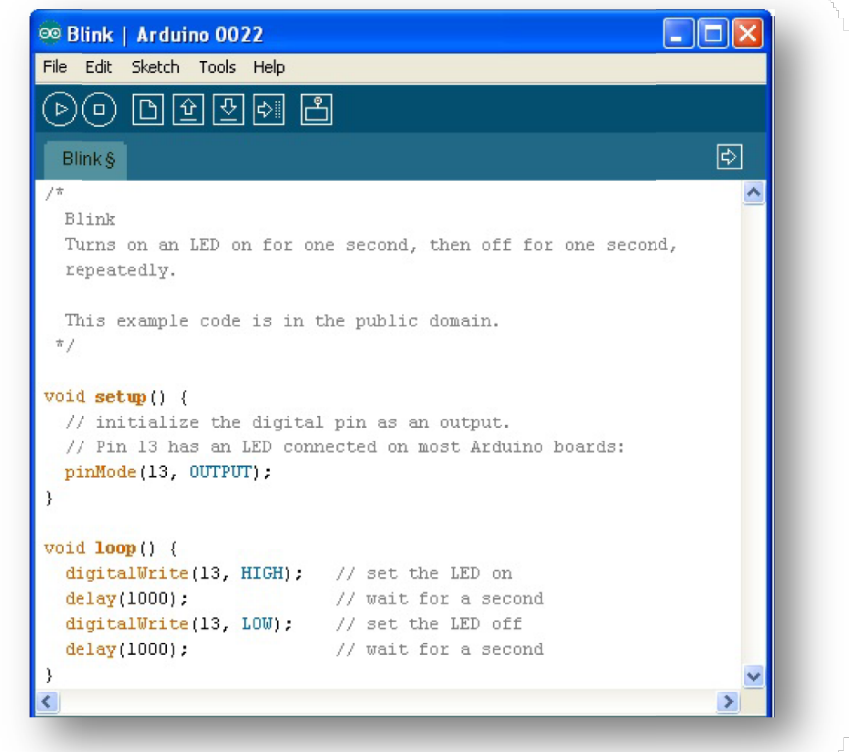

Fig. (II. (II.7) :Contenu du programme Blink

#### $\geq$  2e étape

Avant d'envoyer le programme *Blink* vers la carte, il faut dire au logiciel quel est le nom de la carte et sur quel port elle estbranchée.

#### Choisir la carte que l'on va programmer.

Ce n'est pas très compliqué, le nom de votre carte est indiqué sur elle. Pour nous, il s'agit de la carte "Uno". Allez dans le menu "Tools" ("outils" en français) puis dans "Board " ("carte" en carte "Uno". Allez dans le menu"Tools" ("outils" en français) puis dans "Board " ("carte" e<br>français). Vérifiez que c'est bien le nom "Arduin Uno" qui est coché le cas. Si ce n'est pas, cochez-le. et sur quel port elle estbranchée.<br>sir la carte que l'on va programmer.<br>est pas très compliqué, le nom de votre carte est indiqué sur elle. Pour nous, il s'agit de la<br>"Uno". Allez dans le menu"Tools" ("outils" en français)

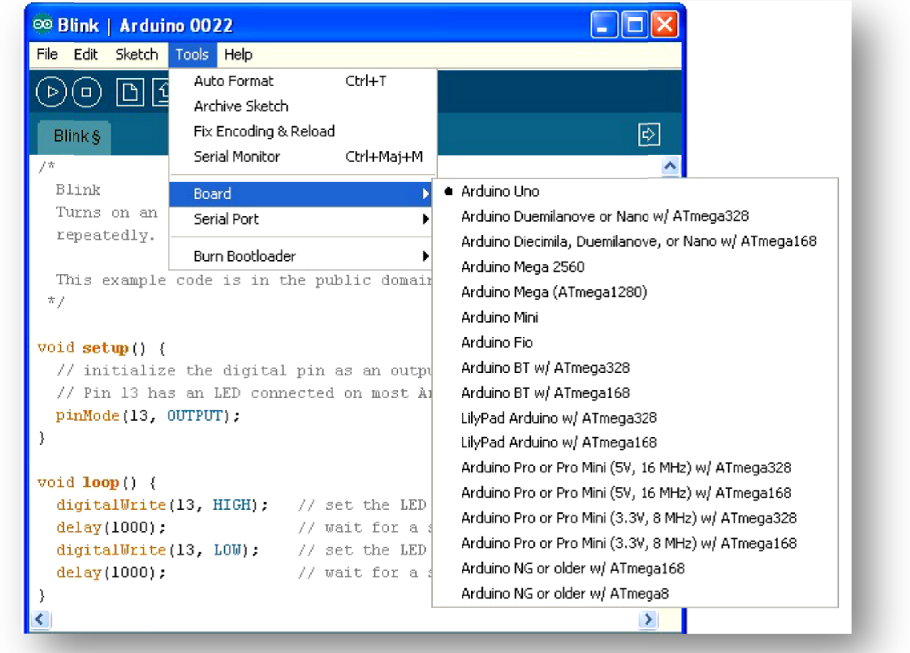

Fig. (II. (II.8) :Choix de la carte Arduino

#### Choisissez le port de connexion de la carte.

Allez dans le menu *Tools*, puis Serial port. Là, vous choisissez le port COMX, X étant le numéro du port qui est affiché. Nechoisissez pas COM1 car il n'est quasiment jamais connecté<br>à la carte. Dans mon cas, il s'agit de COM5 : à la carte. Dans mon cas, il s'agit de COM5 :

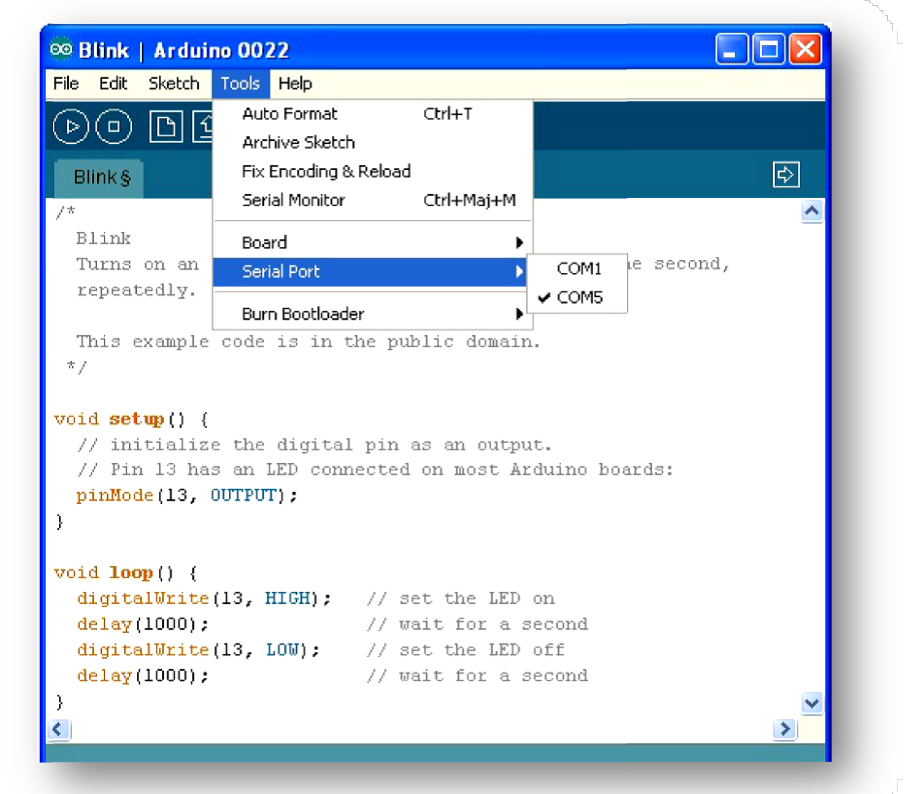

Fig. (II. Fig. (II.9) :Choix du port de connexion de la carte

Pour trouver le port de connexion de la carte, vous pouvez aller dans le *gestionnaire de* Pour trouver le port de connexion de la carte, vous pouvez aller dans le *gestionnaire de*<br>*périphérique* qui se trouve dans le*panneau de configuration* . Regardez à la ligne *Ports* (COM et LPT) et là, vous devriez avoir Arduino Uno (COMX). Aller, uneimage pour le plaisir :

#### Dernière étape

Très bien. Maintenant, il va falloir envoyer le programme dans la carte. Pour ce faire, il suffit Très bien. Maintenant, il va falloir envoyer le programme dans la carte. Pour ce faire, il suffit de cliquer sur le bouton *Upload* (ou"Télécharger" en Français), en jaune-orangé sur la photo :

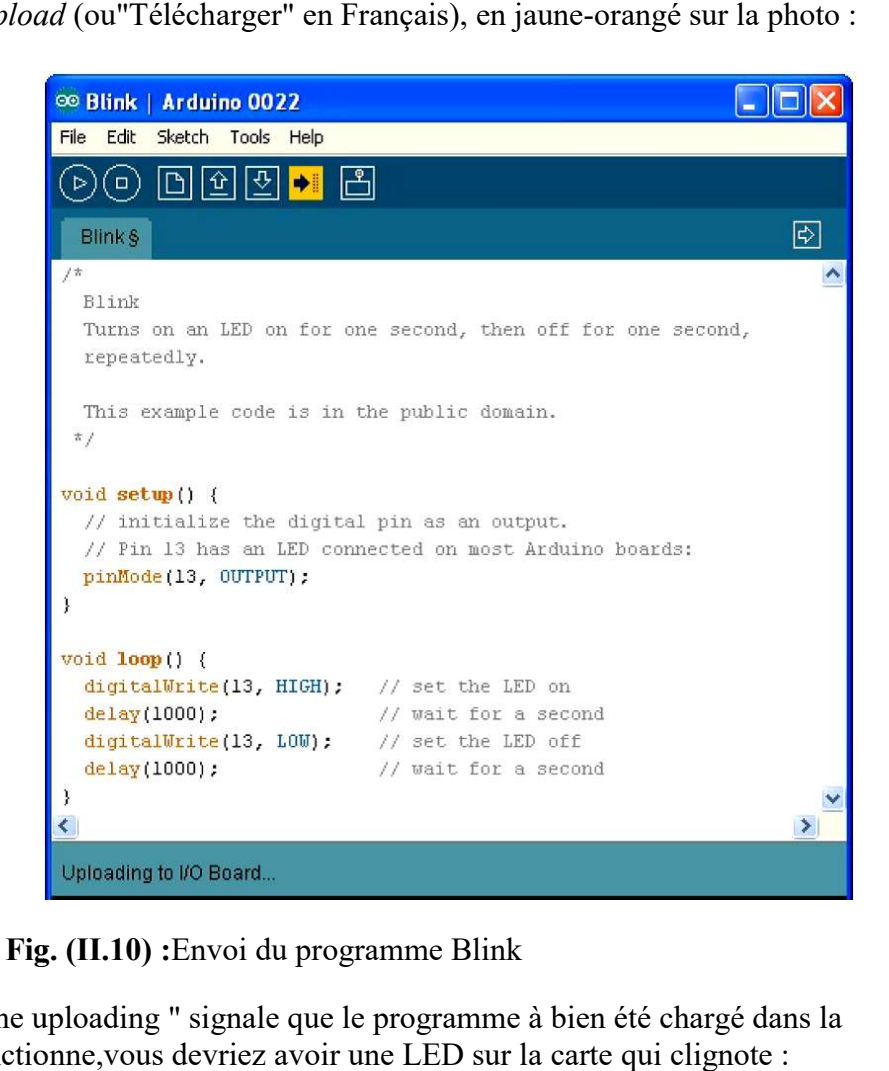

Fig. (II. (II.10) :Envoi du programme Blink

Le message afficher : "Done uploading " signale que le programme à bien été chargé dans la carte. Si votre matériel fonctionne,vous devriez avoir une LED sur la carte qui clignote :

#### II-9. Le Langage de programmation de l'Arduino

Pour pouvoir programmer notre carte, il nous faut trois choses :

- Un ordinateur
- Une carte Arduino
- Et connaitre le langage Arduino

Pour pouvoir programmer notre carte, il nous faut trois choses :<br>
- Un ordinateur<br>
- Une carte Arduino<br>
- Et connaitre le langage Arduino<br>
Le langage Arduino est inspiré de plusieurs langages. On retrouve notamment des sim avec le C, le C++, le Java et le Processing. Le langage impose une structure particulière typique de l'informatique embarquée.

## II-9.1 Le déroulement du programme

Le programme se déroule de la façon suivante :

- 1. Prise en compte des instructions de la partie déclarative
- 2. Exécution de la partie configuration ( fonction setup( ) ),

3. Exécution de la boucle sans fin ( fonction loop ( ) ): le code compris dans la boucle sans fin est exécutéindéfiniment. l'informatique embarquée.<br> **II-9.1** Le déroulement du programme<br>
ime se déroule de la façon suivante :<br>
compte des instructions de la partie déclarative<br>
in de la partie configuration ( fonction setup( ) ),<br>
in de la boucl

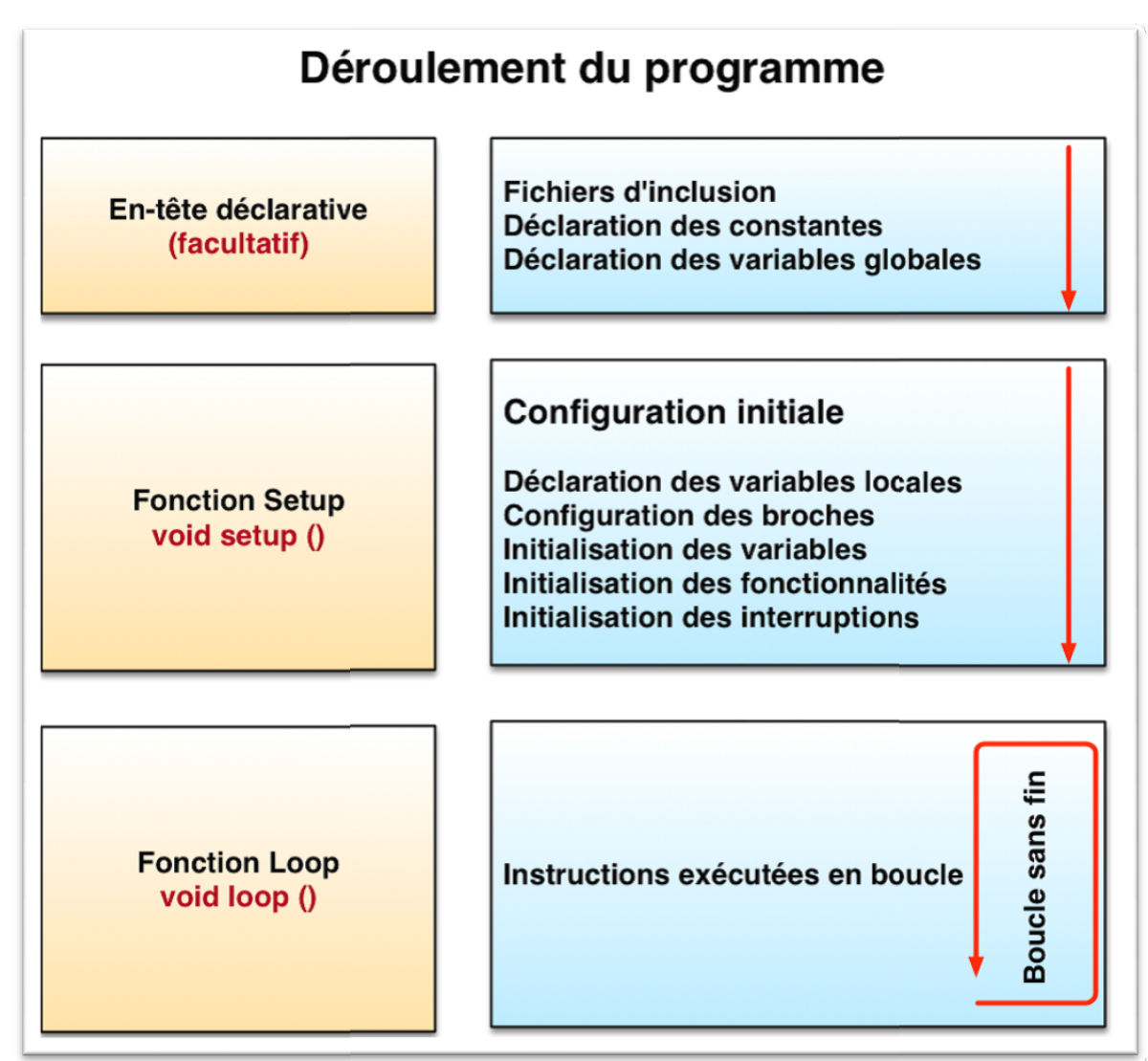

Fig. (II. (II.11) :Le déroulement du programme

#### II-9.2 La déclaration des variables

La déclaration des variables se fait généralement dans l'espace global (de façon à partager les variables les plus importantes entre les deux fonctions principales). On retrouve les types de base suivant :

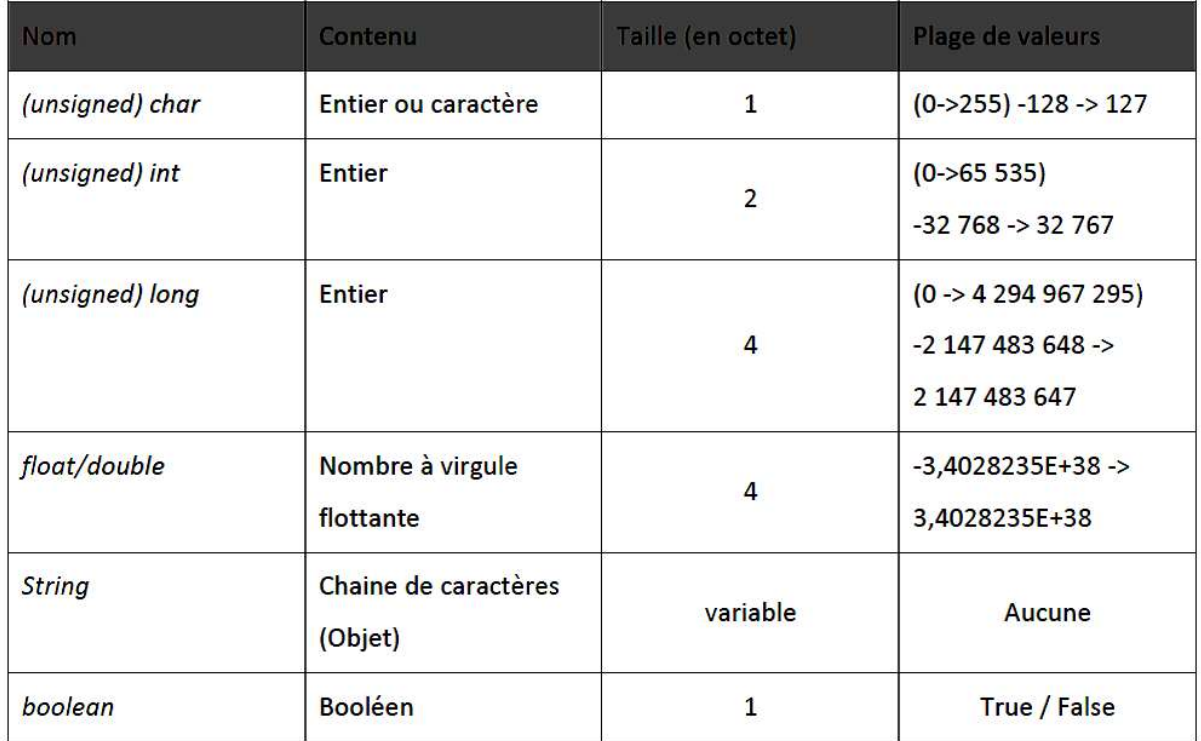

# II-9.3 Les opérateurs

On retrouve les opérateurs les plus courants pour les types de bases. Parmi eux, = (affectation), == (comparaison), != (différence), <, >, <=, >=, && (et logique),  $\|$  (ou logique), ! (non logique). On retrouve aussi les opérateurs mathématiques (+, -, \*, /, %) et les ! (non logique). On retrouve aussi les opérateurs mathématiques  $(+, -, *, /, %)$  et les opérateurs logiques bit à bit  $(^\wedge$  (XOR), & (et),  $| (ou), \sim (non), \ll$  (décalage logique à gauche), > (décalage logique à droite)).

Les structures de contrôle sont elles aussi similaires aux langages de références. On y retrouve toutes les structures de contrôle standard, conditions, boucle, switch, fonctions, etc. On peut aussi écrire des structures et des classes. Chaque structure de contrôle est suivie d'un bloc d'instructions délimitées par des accolades. Voici une liste des structures de contrôles les plus utilisées :

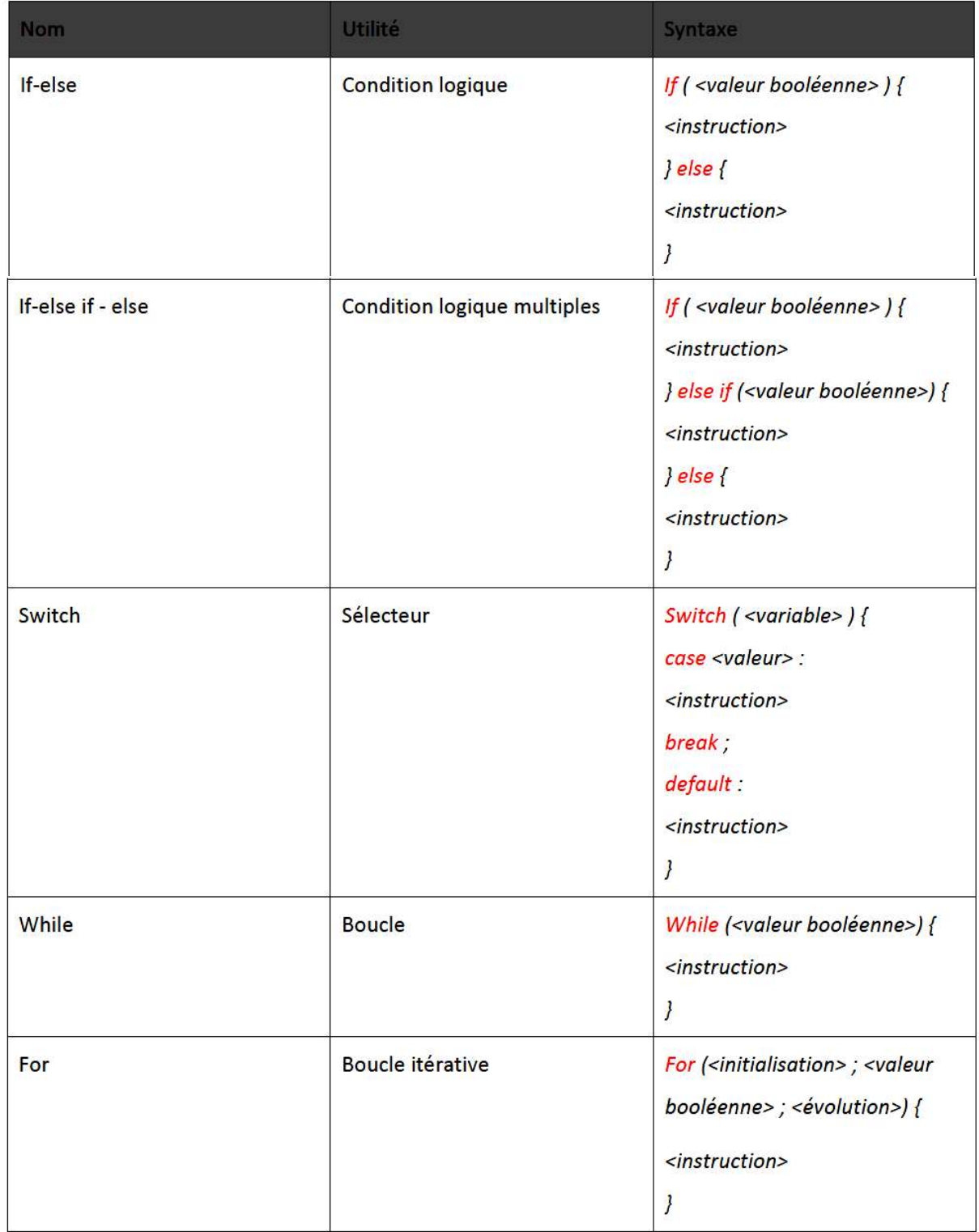

## II-10. Module GPRS SIM808 GSM & GPS

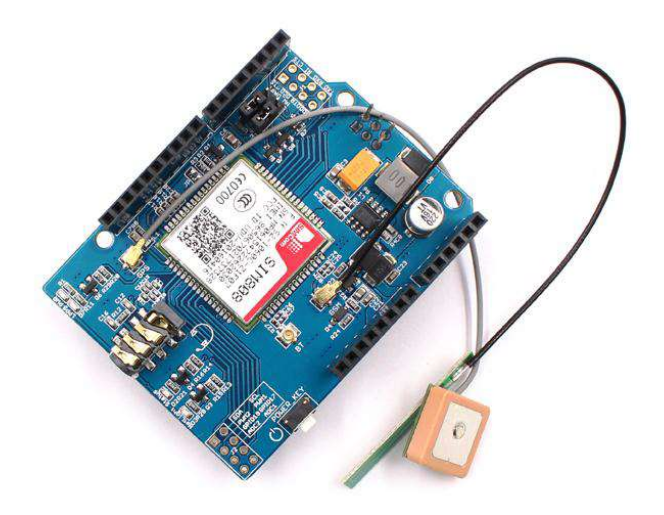

Fig. (II.12) :Le module SIM808

#### II-10.1 La description

Le module SIM808 est un module GSM / GPRS quadribande complet combinant la technologie GPS pour la navigation par satellite. La conception compacte, qui intègre les technologies GPRS et GPS dans un ensemble SMT, permettra aux clients de développer considérablement des applications en mode GPS, tout en économisant temps et argent. Doté considérablement des applications en mode GPS, tout en économisant temps et argent. Doté d'une interface standard et d'une fonction GPS, il permet de suivre en continu les actifs variables, à tout endroit et à tout moment, grâce à la couverture du signal.

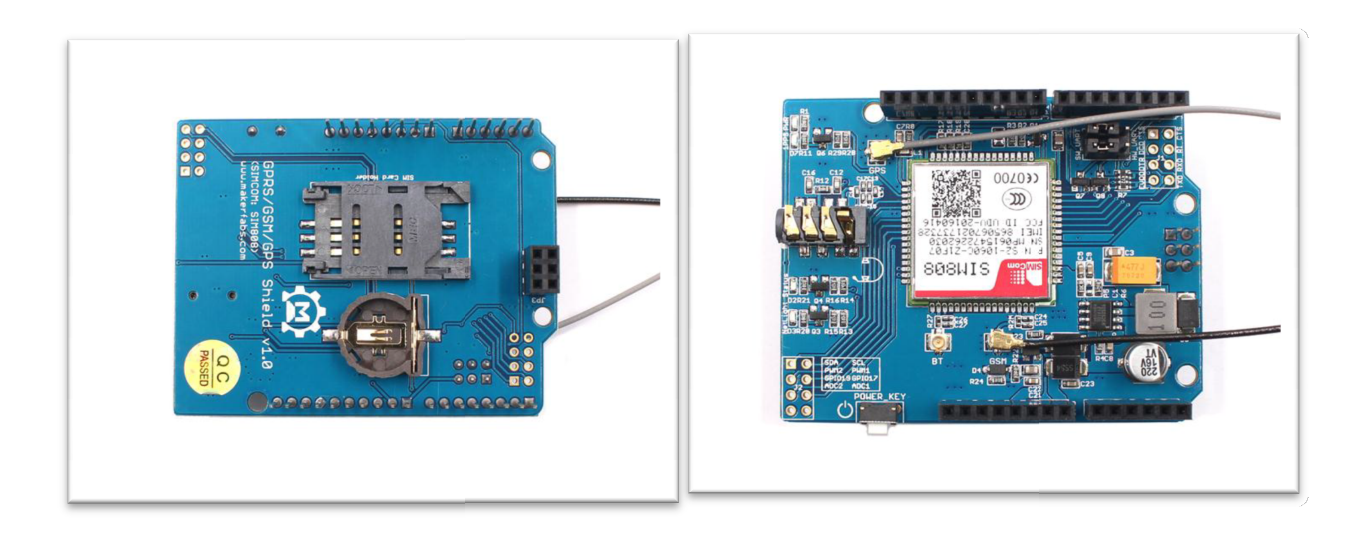

Fig. (II.13) : interface du moduleSIM808

#### II-10.2 Caractéristiques:

Le GPS Tracker SIM808 basé sur l'Arduino, les utilisateurs peuvent le programmer avec Arduino IDE, par ce qu'il est très simple et convient particulièrement aux nonprogrammeurs. Il existe également un guide pour que les utilisateurs apprennent à créer le premier projet IOT avec ce tableau, avec lequel les débutants peuvent apprendre rapidement les compétences en matière de matériel et de programmation.

#### II-10.3 Caractéristiques générales

- Quadri-bande 850/900/1800 / 1900MHz
- GPRS multi-slots classe 12/10
- Station mobile GPRS classe B
- Conforme aux normes GSM phase  $2/2$  + classe 4 (2 W à 850/900 MHz) classe 1 (1 W à 1800/1900 MHz)
- Bluetooth: compatible avec  $3.0 + EDR$
- Dimensions: 24 \* 24 \* 2.6mm
- Poids: 3,3 g
- Contrôle via les commandes AT (3GPP TS 27.007, 27.005 et commandes AT améliorées SIMCOM)
- Gamme de tension d'alimentation  $3.4 \sim 4.4V$
- Basse consommation énergétique
- Température de fonctionnement:  $-40 \sim 85$

## Spécificités GPS

- Canaux du récepteur GPS: 22 suivis / 66 acquis
- Coarse / Code d'acquisition: GPS L1
- Suivi de la sensibilité: -165dBm
- Time-To-First-Fix: démarrages à froid: 30s (typ.), Démarrages à chaud: 1s (typ.), Démarrages à chaud: 28s (typ.)
- Précision de la position horizontale:  $\leq$ 2,5 m CEP
- Taux de mise à jour: 5Hz

#### Liste des pièces:

- 1 x module SIM808 GSM / GPRS + GPS

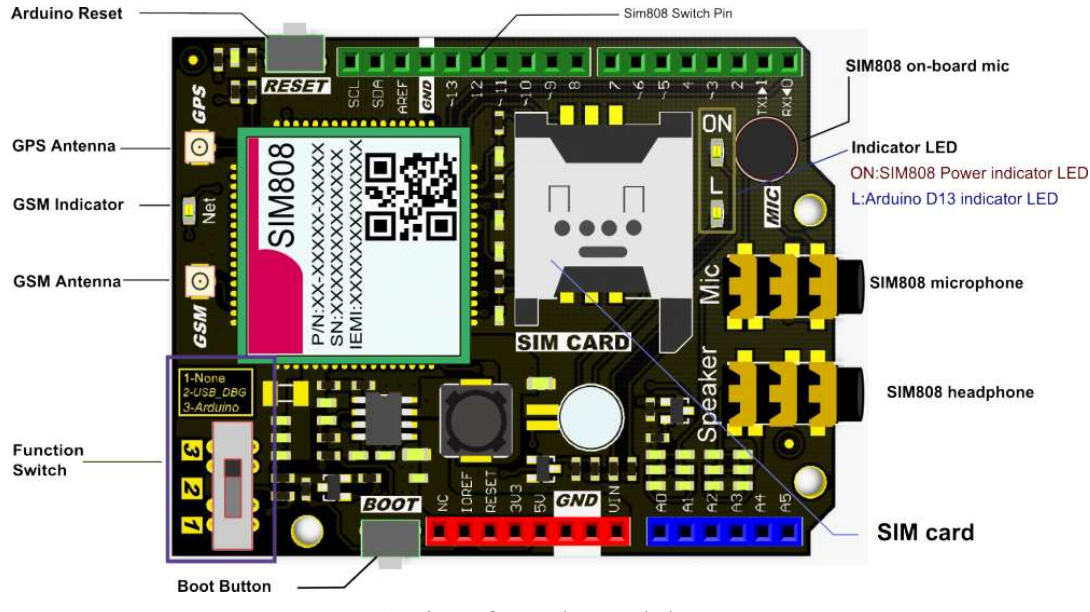

#### II-10.4 Interface du module:

Fig. (II.14) :interface du module

- 1. Broches occupées: D0, D1, D12, la broche numérique "D12" est connectée au GPIO de puissance du module SIM808. Il peut être utilisé comme contrôle on / off du module SIM808.
- 2. Les microphones SIM808 intégrés et les microphones SIM808 3,5 mm utilisent le Les microphones SIM808 intégrés et les microphones SIM808 3,5 mm utilisent la<br>même canal MIC. Lorsque vous connectez votre microphone, le MIC intégré est automatiquement déconnecté.
- 3. Bouton de démarrage Commutateur SIM808, appuyez brièvement sur 1s pour démarrer SIM808, appuyez longuement sur 3s pour l'éteindre.
- 4. LED "ON" Indicateur d'alimentation SIM808, uniquement lorsque vous connectez une alimentation externe, le module peut fonctionner correctement. DN" - Indicateur d'alimentation SIM808, uniquement lorsque<br>nentation externe, le module peut fonctionner correctement.<br>Idicateur de signal GSM<br>Flash rapide: Réseau de recherche
- 5. Net Indicateur de signal GSM
	- 1. Flash rapide: Réseau de
	- 2. Flash lent (3 fois): enregistrement du réseau terminé
- 6. Commutateur de fonction
- 1. Aucun-- Numéro de série SIM808 vacant pour télécharger l'esquisse, veuillez appeler ici. 2. Flash lent (3 fois): enregistrement du réseau terminé<br>
1. Aucun-- Numéro de série SIM808 vacant pour télécharger l'esquisse, veuillez<br>
appeler ici.<br>
2. USB DBG-- Lorsque la carte d'extension est branchée sur l'Arduino,
	- pour que le SIM808 communique avec le PC pour effectuer un débogage (débogage AT).<br>
	3. Arduino Lorsque la carte d'extension est branchée sur l'Arduino, composez-la AT).
		- 3. Arduino Lorsque la carte d'extension est branchée sur l'Arduino, composez ici pour que le SIM808 communique avec Arduino.

#### II-10.5 Installation du matériel

① Fixation des antennes (Antenne GSM et GPS) (2) Insérez une mini carte SIM (le GPS fonctionne sans carte SIM) ③Connectez le headset à la prise pour casque (lorsque vous passez un appel, vous devrez peut-être l'utiliser). nectez le headset à la prise pour casque (lorsque vous passez<br>peut-être l'utiliser).<br>④ Branchez Arduino ou Maduino, connectez l'USB au PC.

⑤ Mettez le blindage SIM808 sous tension avec le POWER\_KEY (vous pouvez (5) Mettez le blindage SIM808 sous tension avec le POWER\_KEY (v<br>parfois le contrôler à l'aide du logiciel de contrôle (Arduino D9 PIN)).

![](_page_43_Picture_6.jpeg)

Fig. (II.15) :Installation du matériel

# III-10. Application du Module GPRS SIM808

# III-10. Application du Module GPR!<br>→ Premier phase : connectivité GPRS

La carte SIM808 est un module quadribande GPRS / GSM + GPS. Grâce à cette carte, l'utilisateur peut créer un projet IOT tel que l'acquisition de données, le contrôle à distance, le suivi GPS, etc. L'application simple suivante est l'utiliser comme traqueur GPS pour les informations de votre position actuelle. Vous pouvez publier vos informations de localisation sur Google Maps, puis dessiner votre voyage. isateur peut créer un projet IOT tel que l'acquisition de données, le contrôle à distance, le informations de votre position actuelle. Vous pouvez publier vos informations de votre position actuelle. Vous pouvez publier vo pour obtenir

1. Insérer une carte Micro SIM La carte SIM808 GPS Tracker utilise la carte micro SIM largement utilisée dans les téléphones Android, installez la carte Micro SIM sur son<br>support comme illustré ci-dessous. support comme illustré ci-dessous.

![](_page_43_Picture_12.jpeg)

Fig. (II.16) : Insertion de la carte Micro SIM

Tant que certains frais éventuellement nécessaires pour chaque SMS dépendent de votre opérateur GSM local. Assurez-vous que la carte SIM est active et qu'il reste suffisamment d'argent pour cette application

2. Connecter l'antenne GSM et la batterie 3,7V

![](_page_44_Picture_4.jpeg)

Fig. (II.17) : connexion de l'antenne GSM et la batterie

#### 3. Programmation et téléchargement

Le GPS Tracker SIM808 peut être capable de la connectivité GPRS pour Internet, pour télécharger / télécharger des données avec Internet. L'exemple simple suivant montre aux débutants comment accéder à un site Web sur Internet (les utilisateurs doivent vérifier les commandes AT pour savoir comment accéder à un site Web): (Téléchargement du code de commandes AT pour savoir comment accéder à un site Web): (Téléchargement du code de démonstration)

```
sendData("AT+CCID",3000,DEBUG);
sendData("AT+CREG?",3000,DEBUG); 
sendData("AT+CGATT=1",1000,DEBUG); 
sendData("AT+CGACT=1,1",1000,DEBUG); 
sendData("AT+CSTT=CMNET",3000,DEBUG); 
sendData("AT+CIICR",1000,DEBUG);
sendData("AT+CIFSR",1000,DEBUG); 
sendData("AT+CDNSGIP=\"www.sim.com\"",1000,DEBUG);
sendData("AT+CDNSGIP=
sendData("AT+CDNSGIP=\"a b c d e f\"",1000,DEBUG); 
sendData("AT+CIPSTART=\"TCP\",\"WWW.SIM.COM\",80",5000,DEBUG);
delay(10000); 
sendData("AT+CIPSEND=6",1000,DEBUG); 
sendData("123456",1000,DEBUG); 
delay(2000); 
sendData("AT+CIPCLOSE",1000,DEBUG);
```
Sélectionner le bon port et la bonne carte Arduino: Arduino pro mini 3.3V 8MHz pour télécharger le firmware sur les cartes SIM808 GPS Tracker

![](_page_45_Picture_51.jpeg)

Fig. (II.18) :téléchargement du programme dans la carte Arduino

#### 4. Test du Résultat

Si le service GPRS est accessible, la carte Arduino récupère les données du site, vous pouvez vérifier les informations de débogage de la sortie série comme suit:

![](_page_45_Picture_52.jpeg)

Fig. (II.19) :Test du Résultat

 $\triangleright$  Deuxième phase: la localisation par GPS

La carte SIM808 reçoit le signal GPS avec l'interface UART, les clients peuvent stocker les informations GPS sur la carte SD et les envoyer à Internet avec la connectivité GPRS.

![](_page_46_Picture_4.jpeg)

Fig. (II.20) :la localisation par GPS

Contrôle de la puissance GNSS

```
void setgps(void) 
{ 
sendData( "AT+CGNSPWR=1",1000,DEBUG); //power GNSS 
sendData( "AT+CGNSSEQ=RMC",1000,DEBUG); // define the last NMEA sentence that parsed
}
```
Obtenir les informations de localisation actuelles

sendData( "AT+CGNSINF",1000,DEBUG);

Obtenir les informations de localisation actuelles<br>sendData("AT+CGNSINF",1000,DEBUG);<br>Ensuite, le SIM808 transmettra le GPS correspondant à Atmega328. Grâce à l'interface UART, vous pouvez vérifier les informations GPS signalées via l'interface matérielle Atmega: Ensuite, le SIM808 transmettra le GPS correspondant à Atmega328.<br>UART, vous pouvez vérifier les informations GPS signalées via l'inte

![](_page_46_Picture_86.jpeg)

## Conclusion

On veut de voire dans ce chapitre le détail des principaux élémentsqui réalisent a notre tâche la carte Arduino-Uno et le module SIM808.

On a conclu de ce chapitre que L'Arduino UNO est une des cartes les plus courantes. C'est la première de ce genre. Il existe cependant d'autres versions de cartes Arduino plus adaptées pour certains projets, il va falloir, par exemple, plus d'entrées/sorties, on pourra alors opter pour l'Arduino.

 Le module GPS GSM basé sur le module de téléphone cellulaire tout-en-un SIM808 GSM GPRS GPS. Vous pouvez ajouter la localisation, la voix, le texte, les SMS et les données à votre projet. Ce module s'adapte bien sur votre Arduino , il est facile à utiliser.

Ce travail faut nous permettra d'attaquer la réalisation qui sera détaillé dans le chapitre qui suit.

#### III-1. Introduction :

 Dans cette partie on décrit tous les détails concernant la réalisation du dispositif de tracking permettant de bien comprendre son fonctionnement. On va parler de tous les étapes de réalisation, ainsi qu'un algorithme pour le programme.

# III-2. Ce qui est un GPS tracker ?

Un appareil de suivi(tracker) GPS est un appareil, normalement porté par un véhicule ou une personne, qui utilise le système de positionnement Global est permis de déterminer et de suivre la localisation précise, mobile et donc celle de son support, à des intervalles. Les données enregistrées peuvent être stockées au sein de l'unité de suivi, ou elle peut être transmise à un ordinateur de base, ou connecté à Internet, à l'aide d'une radio (GPRS ou SMS), cellulaire, ou modem satellite intégré dans l'unité de données emplacement central. Logiciel de suivi de données sont disponibles pour les smartphones avec fonction GPS.

# III-3. Schémasynoptique de système :

Le schéma synoptique suivant va nous permettre de mieux comprendre le fonctionnement global de notre système de tracking :

![](_page_48_Figure_8.jpeg)

Fig. (III.1) : le schéma synoptique de système

### III-4. Principe de fonctionnement

Le cerveau de notre dispositif est la carte Arduino Uno. On a choisi une carte Arduino car celle-ci dispose de nombreux avantages tels qu'un environnement de programmation clair et simple.

Le tracking et la localisation sous demande, la première va identifier et remonter l'information à une période constante. Tandis que la localisation sous demande consiste à n'envoyer l'information qu'en cas de demande de l'utilisateur. L'information demandée est la latitude et la longitude de la géolocalisation.

Le GPS envoie les coordonnées continuellement sous formes de codes, la plupart des systèmes de tracking utilise le GPS, celui-ci est un élément essentiel car il est relié au satellite.

Au départ l'utilisateur envoie un message (SMS) de son smartphone contenant un code, vers le système de tracking que l'on veut géolocaliser, ce message sera traité par la carte d'acquisition et de traitement de données Arduino-uno et transmis au GPS, ce dernier va émettre une instruction à la carte Arduino-uno.

Après lecture de l'instruction, la carte Arduinouno transmis ces informations à la carte SIM808 qui va extraire les données nécessaires de celle-ci et l'envoyé au smartphone de l'utilisateur, le message (SMS) contient les coordonnées qui sont la longitude et la latitude et nous les présente sous forme d'un site qu'en cliquant dessus une fenêtre s'ouvre et nous envoi directement sur l'application maps (google map).

## III-5. Réalisation &Programmation

Notre réalisation est basée sur la carte Arduinouno avec le module Module GPS SIM808 GSM & GPRS que peut s'intégrer avec la carte Arduino elle-même.

Le tracking et la localisation sous demande, la première va identifier et enregistrer la position de l'utilisateur dans une Catre mémoire à une période constante pour ensuite la ramener à l'intérieur, et regarder où il a été en utilisant Google Map. Tandis que la localisation sous demande consisteà n'envoyer l'information qu'en cas de demande de l'utilisateur parun SMS.

#### III-5.1. Les composants utilisés

- La carte Arduino uno.
- Module GPRS SIM808
- Module GPS
- Telephone portable (Smart phone)

![](_page_50_Picture_6.jpeg)

Fig. (III.2) : Le montage de la carte Arduino UNO avec le module GPRS808.

#### III-5.2. Communication par port série (UART)

 Le SIM808 GPRS / GSM + GPS Shield est un protocole UART utilisé pour communiquer avec un la carte Arduino ; Les utilisateurs peuvent utiliser .des cavaliers pour connecter (RX, avec un la carte Arduino ; Les utilisateurs peuvent utiliser .des cavaliers pour connect TX) du blindage au logiciel série (D8, D7) ou au matériel série (D1, D0) de l'Arduino

![](_page_50_Figure_10.jpeg)

Fig (III.3) : Transmission de données entre ordinateur, Arduino et le module GPRS SIM808 III-5.3. La programmation :

Dans la fonction principale de la programmation, la carte va lire à partir du module GSM le message envoyé parl'utilisateur qui demande les coordonnées, et la chaîne du GPS, puis on va extraire lescoordonnées de la chaîne reçue du module GPS. Si le message envoyé par l'utilisateur correspond,la carte commande le module GSM d'envoyer alors lescoordonnées à l'utilisateur sinon il va la stocké dans une mémoire.

Pour la programmation de ce système de tracking on a réalisé quatre (04) programmes, Le programme principal et trois (03) sous programmes :

#### $\checkmark$  1<sup>er</sup> programme : programme de l'envoi du message « SMS »

Ce programme consiste à envoyer le messageà partir du smartphone de l'utilisateur vers la carte SIM808 du tracker.

### $\sim 2^{\text{eme}}$  programme : programme de lire le message et exécuter une commande

Ce programme permet de recevoir et de lire le message envoyé par le smartphone, et aussi d'exécuter la commande ou l'instruction de la localisation au module GPRS SIM808.

#### $\checkmark$  3<sup>eme</sup> programme :programme de GPS

Ce programme permet au GPS d'extraire les coordonnéesde localisation, et de les envoyer vers le smartphone de l'utilisateur.

#### $\checkmark$  Le programme principal :

C'est le programme que fait l'assemblage de trois programmes précédents et assurer la coordination entre eux, afin d'accomplir les taches principales de la géolocalisation.

Le programme de l'envoi du message « SMS » :

### Send SMS messages

#include <DFRobot\_sim808.h> #include <SoftwareSerial.h>

//Mobile phone number,need to change #define PHONE\_NUMBER "187\*\*\*\*\*\*\*39"

//The content of messages sent #define MESSAGE "hello,world"

//#define PIN\_TX 10 //#define PIN\_RX 11 //SoftwareSerialmySerial(PIN\_TX,PIN\_RX); //DFRobot\_SIM808 sim808(&mySerial);//Connect RX,TX,PWR,

```
DFRobot_SIM808 sim808(&Serial);
void setup() { 
 //mySerial.begin(9600); 
Serial.begin(9600); 
 //******** Initialize sim808 module ************* 
while(!\sin 808.init()) {
delay(1000); 
Serial.print("Sim808 init error\r\n");
  } 
Serial.println("Sim808 init success"); 
Serial.println("Start to send message ...");
```

```
 //******** define phone number and text ********** 
sim808.sendSMS(PHONE_NUMBER,MESSAGE); 
}
```
void loop() { //nothing to do }

Le programme de lire le message et exécuter une commande

```
#include <DFRobot_sim808.h> 
#define MESSAGE_LENGTH 160
char message[MESSAGE_LENGTH]; 
intmessageIndex = 0;
char phone[16];
chardatetime[24]; 
DFRobot_SIM808 sim808(&Serial);
void setup() { 
 //mySerial.begin(9600); 
Serial.begin(9600);
```

```
 //********************** Initialize sim808 module ********************** 
while(!\sin 808.init()) {
Serial.print("Sim808 init error\r\n");
delay(1000); 
  } 
delay(3000); 
Serial.println("Init Success, please send SMS message to me!"); 
}
```

```
void loop() { 
  //******************** Detecting unread SMS ************************ 
messageIndex = sim808.isSMSumread;
Serial.print("messageIndex: ");
Serial.println(messageIndex);
```

```
 //********************* At least, there is one UNREAD SMS ************* 
if (messageIndex> 0) {
sim808.readSMS(messageIndex, message, MESSAGE_LENGTH, phone, datetime);
```
//\*\*\*\*\*\*\*\*\*\*In order not to full SIM Memory, is better to delete it\*\*\*\*\*\*\*\*\*\*

```
sim808.deleteSMS(messageIndex);
Serial.print("From number: "); 
Serial.println(phone); 
Serial.print("Datetime: "); 
Serial.println(datetime); 
Serial.print("Recieved Message: "); 
Serial.println(message); 
Serial.println(" AT+CMGD=1,4 ");
```

```
//**********these step is to compare the received message and do the action *******
 //***you just have to change {Serial.println("commands ");} with what you want*** 
/************in this case A1 and A2 are the messages that the gsmshield receive ****
```

```
if (strcmp(message,"A1") == 0) {
Serial.println("******************************************** "); 
Serial.println("command1 "); 
Serial.println("******************************************** "); 
      } 
if (strcmp(message,"A2") == 0) {
Serial.println("******************************************** "); 
Serial.println("command2 "); 
Serial.println("******************************************** "); 
      }
```
 //\*\*\*\*\*\*\*\*in order to empty the sim card memory in case you sent messages while it was off\*\*\*\*\*\*

```
Serial.println(" AT+CMGD=1,4 ");
```

```
Serial.println(" all messages has been deleted ");
```
} }

#### Le programme de GPS

```
/* 
### Get GPS data 
1. This example is used to test SIM808 GPS/GPRS/GSM Shield's reading GPS data. 
2. Open the SIM808_GetGPS example or copy these code to your project 
3. Download and dial the function switch to Arduino 
4. open serial helper 
5. Place it outside, waiting for a few minutes and then it will send GPS data to serial 
create on 2016/09/23, version: 1.0 
byjason 
*/ 
#include <DFRobot_sim808.h> 
#include <SoftwareSerial.h> 
//#define PIN_TX 10
//#define PIN_RX 11
//SoftwareSerialmySerial(PIN_TX,PIN_RX); 
//DFRobot_SIM808 sim808(&mySerial);//Connect RX,TX,PWR, 
DFRobot_SIM808 sim808(&Serial);
void setup() { 
  //mySerial.begin(9600); 
Serial.begin(9600); 
  //******** Initialize sim808 module ************* 
while(!sim808.init()) { 
delay(1000); 
Serial.print("Sim808 init error\r\n");
  } 
  //************* Turn on the GPS power************ 
if( sim808.attachGPS())
```
Serial.println("Open the GPS power success"); else Serial.println("Open the GPS power failure"); } void loop() { //\*\*\*\*\*\*\*\*\*\*\*\*\*\* Get GPS data \*\*\*\*\*\*\*\*\*\*\*\*\*\*\*\*\*\*\* if (sim808.getGPS()) { Serial.print(sim808.GPSdata.year); Serial.print("/"); Serial.print(sim808.GPSdata.month); Serial.print("/"); Serial.print(sim808.GPSdata.day); Serial.print(" "); Serial.print(sim808.GPSdata.hour); Serial.print(":"); Serial.print(sim808.GPSdata.minute); Serial.print(":"); Serial.print(sim808.GPSdata.second); Serial.print(":"); Serial.println(sim808.GPSdata.centisecond); Serial.print("latitude :"); Serial.println(sim808.GPSdata.lat,6); sim808.latitudeConverToDMS(); Serial.print("latitude :"); Serial.print(sim808.latDMS.degrees); Serial.print("\^"); Serial.print(sim808.latDMS.minutes);

```
Serial.print("\'"); 
Serial.print(sim808.latDMS.seconeds,6); 
Serial.println("\"");
Serial.print("longitude :"); 
Serial.println(sim808.GPSdata.lon,6); 
sim808.LongitudeConverToDMS(); 
Serial.print("longitude :"); 
Serial.print(sim808.longDMS.degrees); 
Serial.print("\^");
Serial.print(sim808.longDMS.minutes); 
Serial.print("\'");
Serial.print(sim808.longDMS.seconeds,6); 
Serial.println("\"");
```
Serial.print("speed\_kph :"); Serial.println(sim808.GPSdata.speed\_kph); Serial.print("heading :"); Serial.println(sim808.GPSdata.heading);

```
 //************* Turn off the GPS power ************ 
sim808.detachGPS();
```

```
 }
```

```
}
```
## > Le programme principal:

```
#include <DFRobot_sim808.h>
#define MESSAGE_LENGTH 160 
#include <SoftwareSerial.h> 
char message[MESSAGE_LENGTH]; 
intmessageIndex = 0;
char phone[16];
chardatetime[24]; 
//DFRobot_SIM808 sim808(&Serial); 
#define PIN TX 10
#define PIN_RX 11
//Enter Your Mobile No 
#define PHONE_NUMBER "+213675996701" 
char MESSAGE[300]; 
char lat[12];
char lon[12]; 
charwspeed[12]; 
boolean flag=false; 
SoftwareSerialmySerial(PIN_TX,PIN_RX); 
DFRobot_SIM808 sim808(&mySerial);//Connect RX,TX,PWR,
void setup() { 
mySerial.begin(9600); 
Serial.begin(9600); 
  //****************************** Initialize sim808 module ********************* 
while(!\sin 808.init()) {
Serial.print("Sim808 init error\r\n");
delay(1000); 
 } 
delay(3000);
```
Serial.println("Init Success, please send SMS message to me!"); //\*\*\*\*\*\*\*\*\*\*\*\*\* Turn on the GPS power\*\*\*\*\*\*\*\*\*\*\*\* if( sim808.attachGPS()) Serial.println("Open the GPS power success"); else Serial.println("Open the GPS power failure"); } void loop() { //\*\*\*\*\*\*\*\*\*\*\*\*\*\*\*\*\*\*\*\*\*\*\*\*\*\*\*\*\*\*\*\*\*\*\* Detecting unread SMS \*\*\*\*\*\*\*\*\*\*\*\*\*\*\*\*\*\*\*\*\*\*\*\*  $messageIndex = sim808.isSMSumread$ ; Serial.print("messageIndex: "); Serial.println(messageIndex); //\*\*\*\*\*\*\*\*\*\*\*\*\*\*\*\*\*\*\*\*\*\*\*\*\*\*\*\*\* At least, there is one UNREAD SMS \*\*\*\*\*\*\*\*\*\*\*\*\*\*\*\*\*\* if (messageIndex $> 0$ ) { sim808.readSMS(messageIndex, message, MESSAGE\_LENGTH, phone, datetime); //\*\*\*\*\*\*\*\*\*\*\*In order not to full SIM Memory, is better to delete it\*\*\*\*\*\*\*\*\*\* sim808.deleteSMS(messageIndex); Serial.print("From number: "); Serial.println(phone); Serial.print("Datetime: "); Serial.println(datetime); Serial.print("Recieved Message: "); Serial.println(message); Serial.println(" AT+CMGD=1,4 ");

 //\*\*\*\*\*\*\*\*\*\*\*\*these step is to compare the received message and do the action \*\*\*\*\*\*\*\*\* //\*\*\*\*\*\*\*\*\*you just have to change {Serial.println("commands ");} with what you want\*\*\*

 $//*********$  in this case A1 and A2 are the messages that the gsmshield receive if (strcmp(message,"A1") == 0) { Serial.println("\*\*\*\*\*\*\*\*\*\*\*\*\*\*\*\*\*\*\*\*\*\*\*\*\*\*\*\*\*\*\*\*\*\*\*\*\*\*\*\*\*\*\*\* "); Serial.println("command1 "); Serial.println("\*\*\*\*\*\*\*\*\*\*\*\*\*\*\*\*\*\*\*\*\*\*\*\*\*\*\*\*\*\*\*\*\*\*\*\*\*\*\*\*\*\*\*\* "); if (sim808.getGPS()) { Serial.print(sim808.GPSdata.year); Serial.print("/"); Serial.print(sim808.GPSdata.month); Serial.print("/"); Serial.print(sim808.GPSdata.day); Serial.print(" "); Serial.print(sim808.GPSdata.hour); Serial.print(":"); Serial.print(sim808.GPSdata.minute); Serial.print(":"); Serial.print(sim808.GPSdata.second); Serial.print(":"); Serial.println(sim808.GPSdata.centisecond); Serial.print("latitude :"); Serial.println(sim808.GPSdata.lat); Serial.print("longitude :"); Serial.println(sim808.GPSdata.lon); Serial.print("speed\_kph :"); Serial.println(sim808.GPSdata.speed\_kph); Serial.print("heading :"); Serial.println(sim808.GPSdata.heading);

Serial.println();

float  $la = \frac{\text{sim}808 \text{.} \text{GPS} \cdot \text{data} \cdot \text{lat}}{1000 \text{.}}$ 

float  $lo = \frac{sim808}{GPS}$ data.lon;

floatws =  $sim808.GPS data$ 

dtostrf(la, 4, 6, lat); //put float value of la into char array of lat.  $4 =$  number of digits before decimal sign.  $6 =$  number of digits after the decimal sign.

dtostrf(lo, 4, 6, lon); //put float value of lo into char array of lon

dtostrf(ws, 6, 2, wspeed); //put float value of ws into char array of wspeed

sprintf(MESSAGE, "Latitude : %s\nLongitude : %s\nWind Speed : %s kph\nSIM808 Module Is Working. To get My Location Try With This Link.\nhttp://maps.google.com/maps?q=%s,%s\n-saurabh", lat, lon, wspeed, lat, lon);

//TO send SMS only once

```
if(flag ==false)\{
```
sendSMS();

flag=true;

```
 }
```
//\*\*\*\*\*\*\*\*\*\*\*\*\* Turn off the GPS power \*\*\*\*\*\*\*\*\*\*\*\*

```
sim808.detachGPS();
```
}}}

voidsendSMS(){

Serial.println("Start to send message ...");

Serial.println(MESSAGE);

sim808.sendSMS(PHONE\_NUMBER,MESSAGE);

```
}
```
//\*\*\*\*in order to empty the sim card memory in case you sent messages while it was off\*\*\*

```
Serial.println(" AT+CMGD=1,4 ");
```
Serial.println(" all messages has been deleted ");

}}

#### III-6. Conclusion :

Le système qu'on vient de réaliser est appréciable et très sollicité dans notre vie quotidienne on peut l'utiliser dans différents domaine selon notre besoin comme on vient de le voir.On peut l'utiliser pour localiser les enfants, les gens âgés atteint d'Alzheimer, les animaux domestiques, les véhicules en cas de vol…….

Avec la miniature des composants et la facilité de la programmation Arduino on peut créer des systèmes qui vont nous permettre de retrouver n'importe quel objet perdu.

# Conclusion générale

Un tracker GPS permet à son propriétaire de s'assurer que les personnes ou les choses les plus importantes dans sa vie sont en sécurité. Les trackers GPS sont des émetteurs qui vous permettent de garder une trace de vos enfants ou de vos biens. Ils sont fournis avec des applications dédiées ou des programmes informatiques qui vous permettent de voir l'emplacement du tracker sur une carte. Ils sont petits et viennent dans plusieurs formes, telles que des montres ou de petits disques en plastique.

Le Blindage Arduino GPS/GPRS/GSM SIM808 est un blindage d'extension Arduino de la technologie de navigation GPS et GSM/GPRS quadri-bande intégrée, lemodule SIM808 il est compatible avec Arduino UNO, il permet l'acquisition de données, l'émission-réception de données sans fil, l'application IdO et l'orientation GPS. Le blindage intègre un microphone et une prise casque embarqués, vous faisant réaliser des économies tout en apportant de la simplicité à votre projet. Il peut aussi se connecter directement à l'antenne GSM et GPS grâce à un connecteur d'antenne externe.

Le systèmede tracking par géolocalisationpossède différentes fonctions applicables dans une multitude de secteurs, tels que la lutte contre le vol de véhicule ou la transmission de données en temps réel n'importe où dans le monde grâce à un simple coup de téléphone, le guidage assistédes travailleurs de la route, chauffeurs, livreurs, commerciaux, ambulanciers... , même on peut l'utiliser pour sécuriser des enfants ou sur des patients atteints d'Alzheimer par exemple.

La réalisation de ce projet a été une excellente mise en pratique des connaissances acquises tout au long de notre cursus. Ce sujet nous a permis de les approfondir grâce à sa richesse technique et aux nombreuses notions utilisées.

 Nous espérons que ce projet sera une référence aux autres étudiants qui viendront après nous.

#### Commandes de structure du programme

#### Structure générale

- · void setup() (configuration-préparation)
- void loop() (exécution)

#### Contrôle et conditions

- $\bullet$  if  $(si...)$
- · if...else (si...alors...)
- $\bullet$  for (pour...)
- · switch case (dans le cas où...)
- . while (pendant que ...)

#### Opérations de comparaison

- $\bullet$  == (équivalent à)
- $\cdot$   $\vert =$  (différent de)
- $\bullet \quad \text{C} \quad \text{(inférieur à)}$
- $\bullet$  > (supérieur à)
- $\leftarrow$   $\leftarrow$  (inférieur ou égal à)
- $\bullet$  >= (supérieur ou égal à)

#### Operations booléènnes

- $.88$  (et)
- $|| (ou)$  $\bullet$
- $(et\ pas)$

#### **Autres commandes**

- // (commentaire simple ligne)
- $\cdot$  /\* \*/ (commentaire multi-lignes)
- $\bullet$  #define (donner une valeur à un nom)

#### **Variables**

#### **Variables**

- · char (variable 'caractère')
- int (variable 'nombre entier')
- · long (variable 'nombre entier de tès grande taille')
- · string (variable 'chaine de caractères')
- · array (tableau de variables)

#### Niveaux logiques des connecteurs numériques

- · HIGH (état 1)
- $\bullet$  LOW (état 0)
- INPUT (configuré en entrée)
- · OUTPUT (configuré en sortie)

#### **Fonctions**

#### Entrées-sorties numériques

- · pinMode(broche, état) (configuration des broches)
- · digitalWrite(broche, état) (écrire un état sur une broche num.)
	- · digitalRead(broche) (lire un état sur une broche num.)
	- . unsigned long pulseIn(broche, état) (lire une impulsion sur une broche num.)

#### Entrées analogiques

- · int analogRead(broche) (lire la valeur d'une broche ana.)
- · analogWrite(broche, valeur) (PWM : écrire une valeur analogique sur les broches 9, 10 ou 11)

#### **Gestion du temps**

- . unsigned long millis() (temps de fonctionnement du programme)
- · delay(ms) (attente, en millisecondes)
- · delayMicroseconds(us) (attente, en microsecondes)

![](_page_65_Figure_1.jpeg)

Selectable GPRS+GSM+GPS Shield Communication Port

#### **Power Down the GPRS Shield**

The GPRS Shield can be turned off by following ways:

1, Normal power down procedure: Turn off the GPRS shield by using Hardware Triger; Press the ON/OFF Button about one second.

magic mesh The power down scenarios illustrates as following figure:

![](_page_65_Figure_7.jpeg)

#### Figure of Timing of turning off GPRS Shield using Hardware Triger

2. Normal power down procedure: If JP is soldered, then give Digital Pin 9 of the Arduino (act as Software Triger) a Turn off Impulse can turn off the GPRS Shield. The power down scenarios illustrates as following figure:

![](_page_66_Figure_0.jpeg)

![](_page_66_Figure_1.jpeg)

#### 2.3 SIM808 Functional Diagram

The following figure shows a functional diagram of SIM808:

- ä.  $PMU$
- i. The GSM baseband engine
- The GPS engine ia.
- The GSM Radio Frequency part io.
- The aatenna interface ÷
- The other interfaces i.

![](_page_67_Figure_9.jpeg)

Figure 1: SIM808 functional diagram

#### 3 Package Information

#### 3.1 Pin out Diagram

![](_page_68_Figure_3.jpeg)

#### Sites internet

- (1) https://www.companeo.com/geolocalisation-de-vehicules/guide/geolocalisation-
- (2) https://fr.wikipedia.org/wiki/Geolocalisation
- (3) http://eduscol.education.fr/orbito/system/navstar/gps1.htm
- (4) https://reseauxtelecom.wordpress.com/ https://reseauxtelecom.wordpress.com/
- (5) https://www.tubefr.com/arduino-gps-gsm-tracker-chien-de-garde-active.html

#### > Mémoires :

- (1) Conception d'une alarme antivol pour véhicu d'une antivol pour véhicule basée sur les réseaux Conception d'une alarme antivol pour véhicule basée sur les réseaux<br>GSM/GPS/ISSAAD khalil/Université Sidi Mohamed Ben Abdellah de Fès /2015-2016 mpaneo.com/geolocalisation-de-vehicules/guide/geolocalisation-gps<br>
edia.org/wiki/Geolocalisation<br>
edia.org/wiki/Geolocalisation<br>
electeron.fr/orbitos/system/navstar/gps1.htm<br>
electeron.wordpress.com/<br>
bef: com/arduino-gps-
- (2) Conception et développement d'une application paramétrable et configurable Conception et développement d'une application paramétrable et configurable<br>pour la collecte des données géolocalisées/Hajar ZOULGAMI / Université Sidi Mohamed Ben Abdellah de Fès /2010-2011
- (3) Création d'un dispositif anti vol d'enfants/Université Abou BekrBelkaid Tlemcen/ SekkalDjaziaNadjat/2016 SekkalDjaziaNadjat/2016-2017
- (4) Système de contrôle par GSM/Université de AbouBekrBelkaid -TLEMCEN Faculté deTechnol deTechnologie/ BENDJAFER HICHAM MIDOUN ANESSE

(5) Étude d'un système de tracking de cibles mobiles basé sur la plateforme OpenSource « OpenGTS »/Berthe Vahatriniaina Olivia RASOLOMAMPIANINA JANVIER 2015.

#### $\triangleright$  Livres

- (1) Principes généraux de la localisation par satellit<sup>Jea</sup>
- (2) GPS et localisation par satellites /Thierry Dudok de Wit/ Licence de Chimie-Physique 1ère année